# DISTRIBUTION LIST

# B1800/31700 SOFTWARE PRODUCT SPECIFICATIONS

# DEIROII

J. Garren - Prod. Mgmt.

- P. Gonzates Prod. Mgmt.<br>J. M. Ross Int'l Group P
- C. Kunkelmann BMG
- 

 $222836$ 

J. McClintock - CSG D. Dahm - Corp. Eng. Dir., Pgmg. - SSG M. Dowers - Int'l FE  $D = H11I - TC - BM - 8 SS$ 

# U.S. AND EUROPE

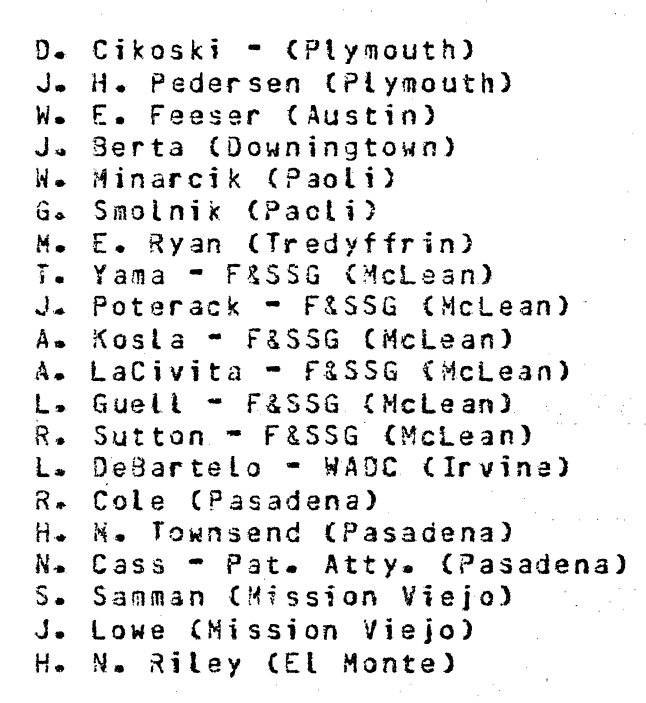

# SANIA BARBARA PLANI

- R. Shobe
- K. Meyers
- R. Bauerle

J. C. Allan (Glenrothes) W. McKee (Cumbernauld) B. Higgins (Livingston) Mgr, NPSGrp (Ruislip) E. Norton (Middlesex) J. Gerain (Pantin) J. Cazanove (Villers) J. C. Wery (Liege) R. Bouvier (Liege) G. LeBlanc (Liege) C. J. Tooth - SSG (London) J. Dreystadt (Wayne)

E. Yardi

A. van der Linden - 12

Distribution list current as of 10/22/81

Burroughs Corporation

2228 3626

COMPUTER SYSTEMS GROUP SANTA BARBARA PLANT

BOLT CARD DEVICE TEST

# PRODUCT SPECIFICATION

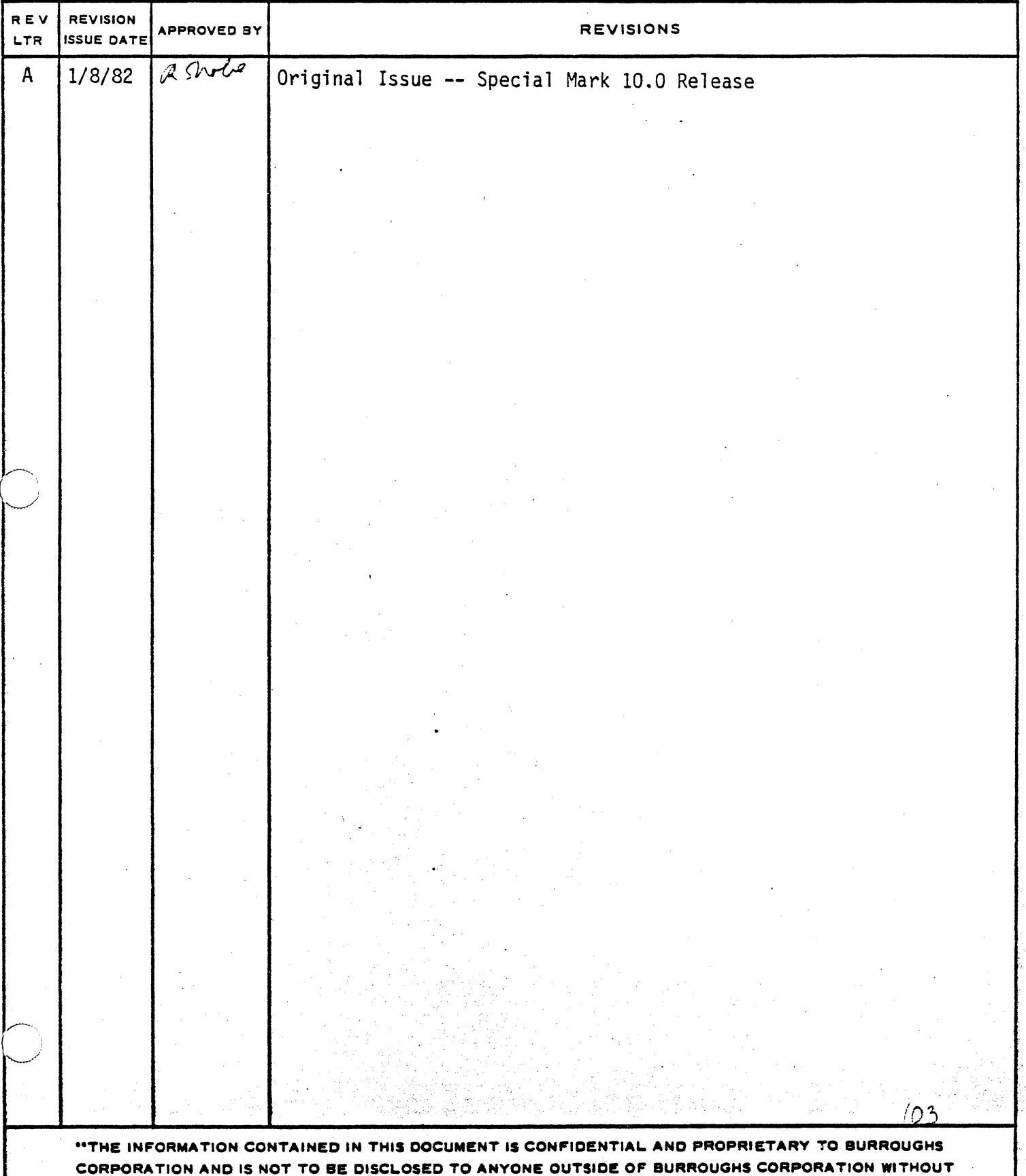

THE PRIOR WRITTEN RELEASE FROM THE PATENT DIVISION OF BURROUGHS CORPORATION"

 $\bigcirc$ 

# COMPANY CONFIDENTIAL B1000 BOLT CARD DEVICE TEST *?.S.* 2228 362&CA>

 $\ldots$ 

: .· · .. '"•

# IABLE OF CONTENTS

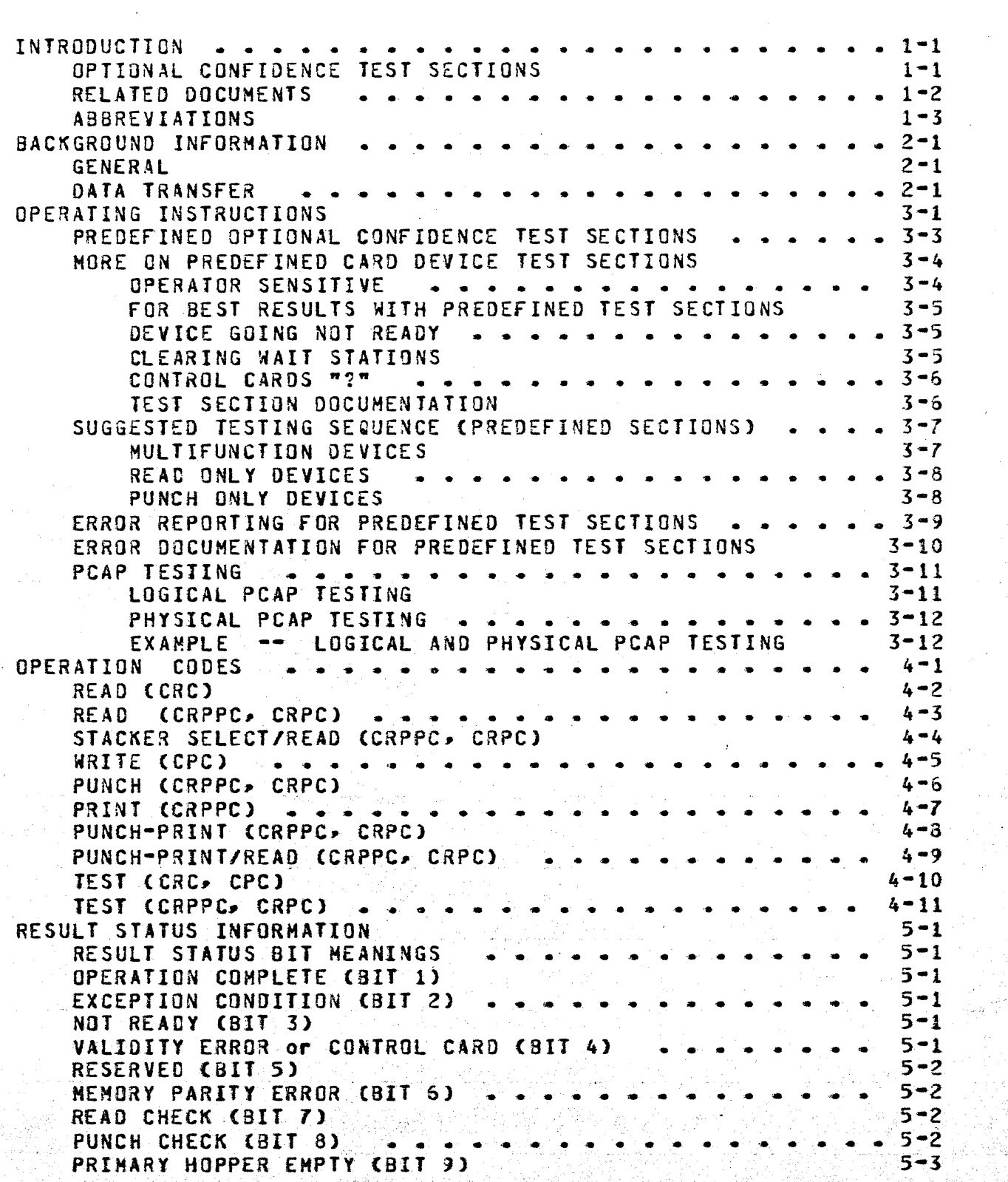

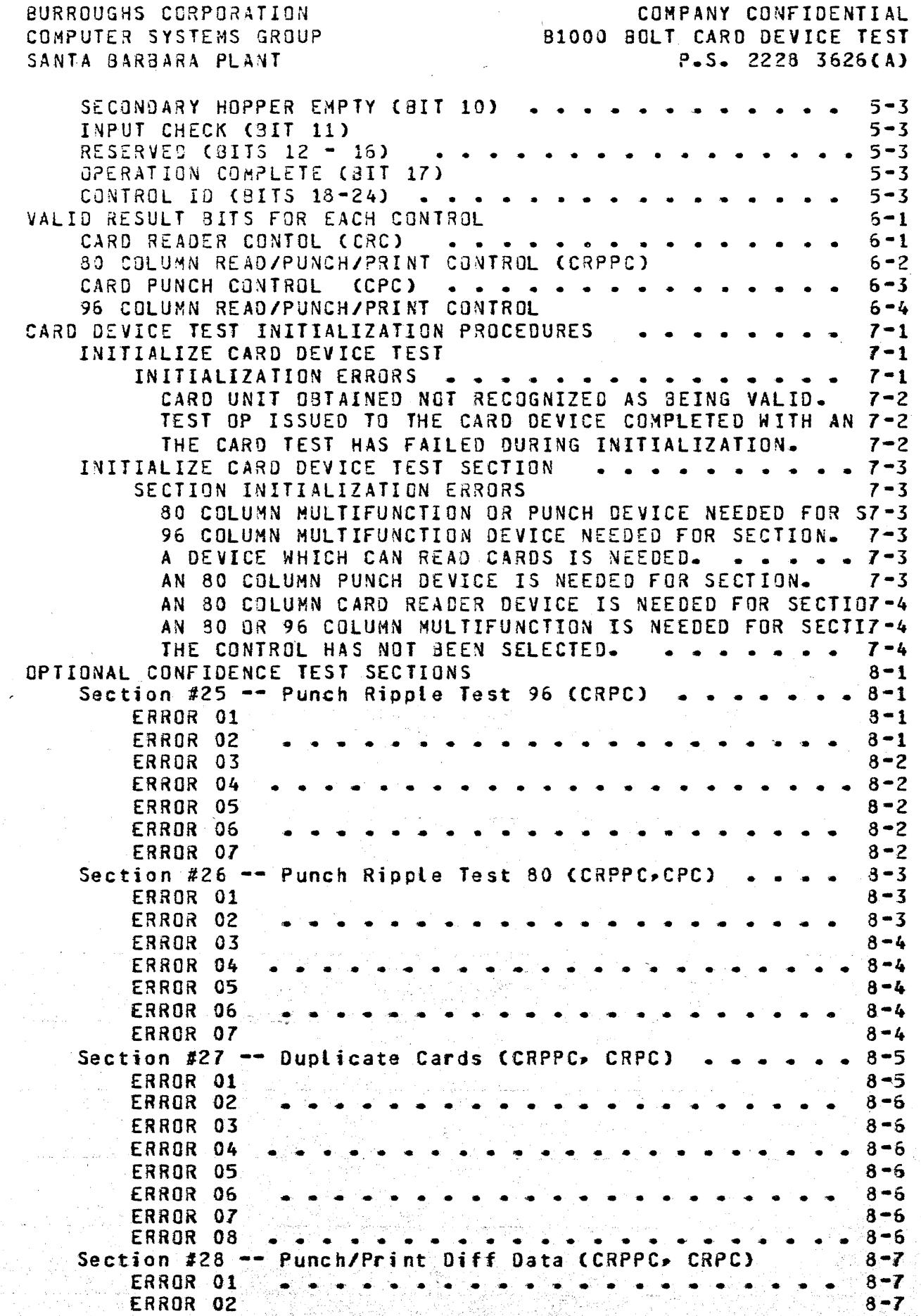

يا سم

# $TC-2$

-------------·--·-·-·-·---------

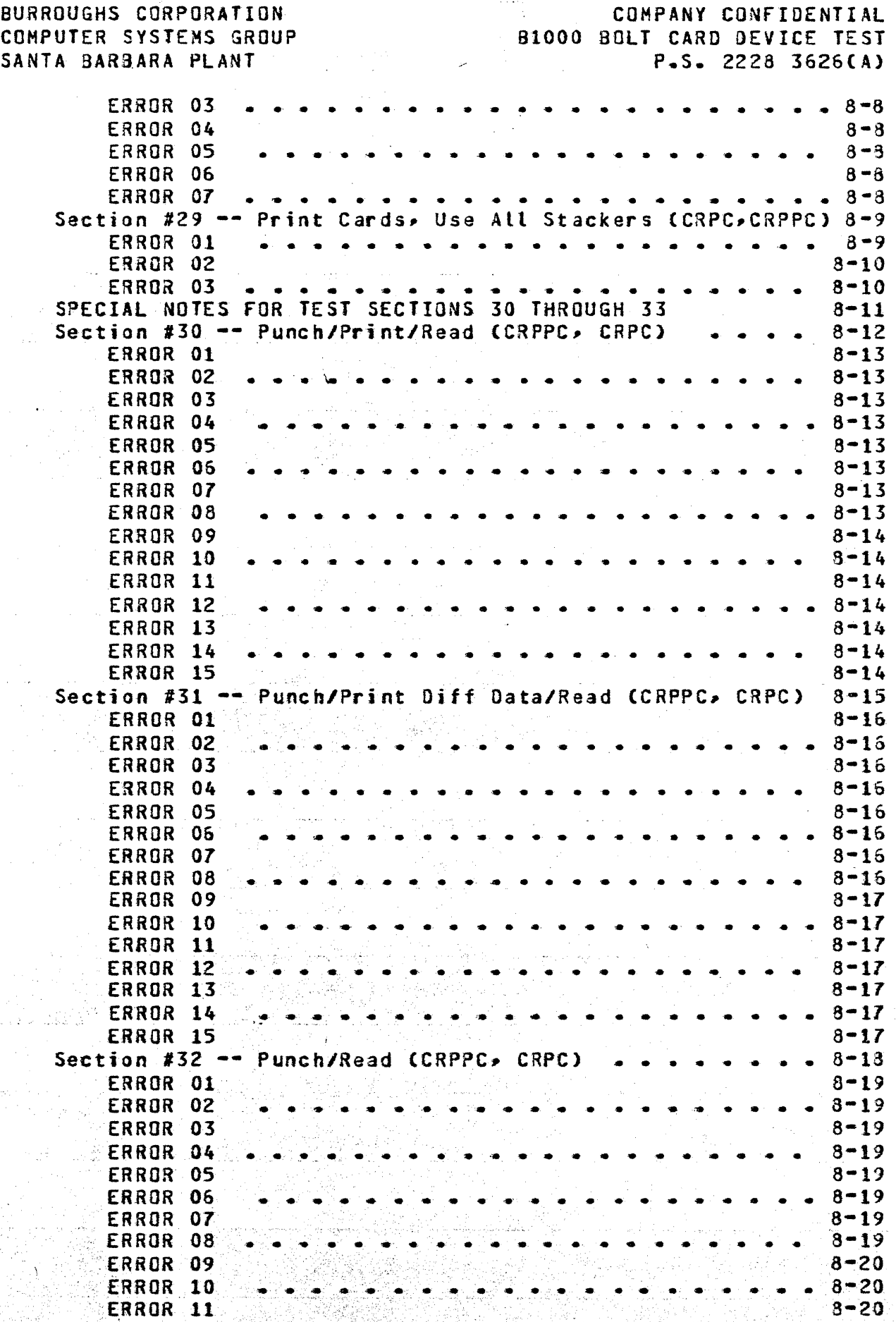

 $\bigcirc$ 

 $\sim$   $\sim$ 

 $\hat{\alpha}$ 

# $TC-3$

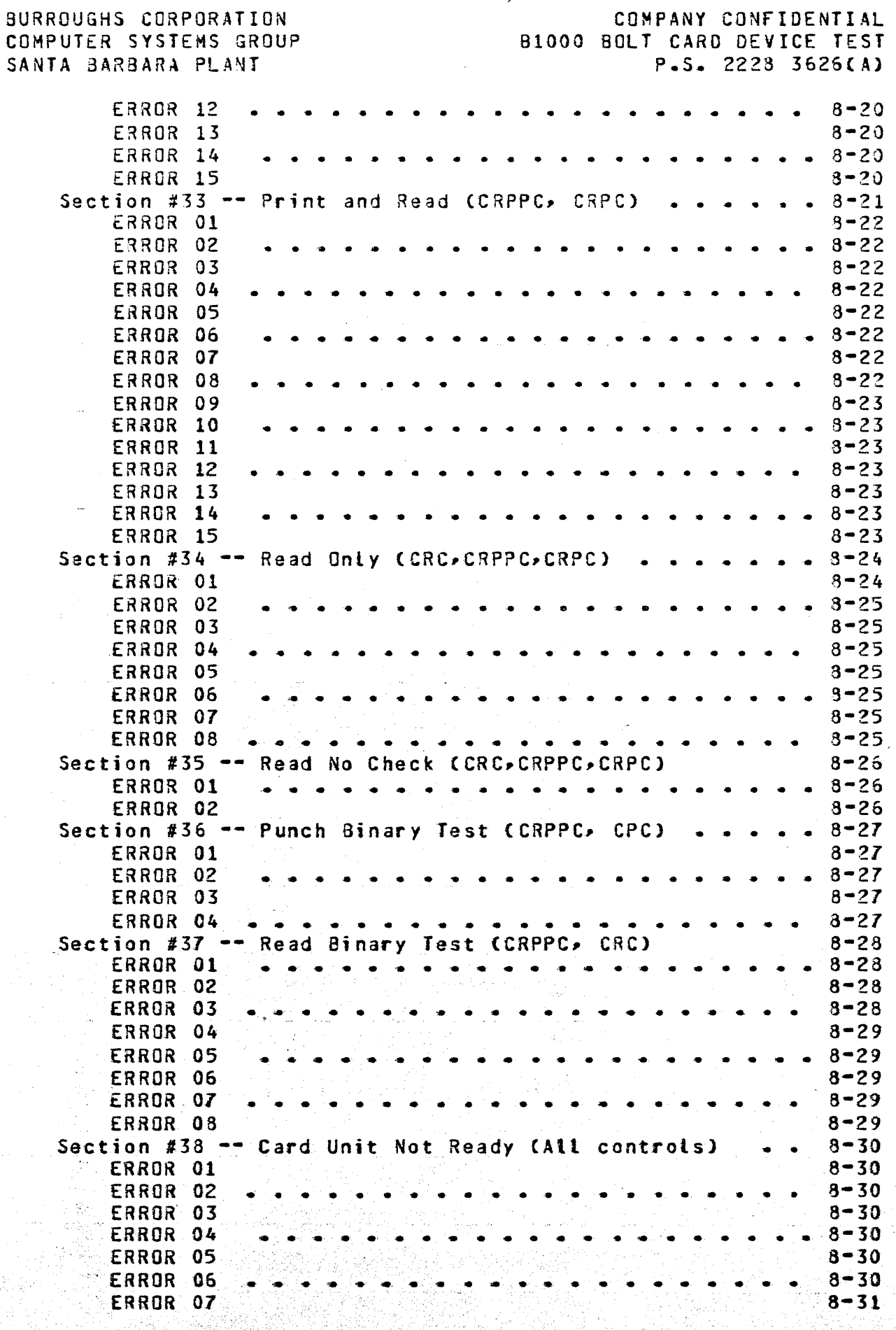

 $\overline{C}$ ~·/

# $TC-4$

.. · ~ ..

BURROUGHS CORPORATION COMPUTER SYSTEMS GROUP 81000 BOLT CARD DEVICE TEST SANTA BARBARA PLANT COMPANY CONFIDENTIAL P.S. 2228 3625CA) ERROR 03 ERROR 09 ERROR 10 • • • • • • • ·• . .. -· . . . .. . . • • • • • • • • • • • • • • • • • • • • • • • • • Section #39 -- Hoppers Empty CCRPPC• CRPC> ERROR 02 . . . . . . . . . . . . . .. .. . . . . . . ERROR 03 • • • • • • • • • • • • • • • • • • • •• ERROR 01<br>ERROR 02 ERROR 04 Section #40 -- Test Wait/Ready (All controls) .... ERROR 01 ERROR 01<br>Section #41 -- Test Wait/Not Ready CAll controls) ••• 8-34 ERROR 01<br>ERROR 02 ERROR 02 • • • • • • • • • • • • • • • • • • • • • APPENDIX A -- EXAMPLES ON-LINE TEACH INFORMATION •••••••••••••• SELECTING A CARD DEVICE --SELECTING A CARO DEVICE TEST EXECUTION -- SECTION 40 TEST EXECUTION --TEST EXECUTION --TEST EXECUTION == TEST EXECUTION -- SECTION 35 USING BOLT TRACING OPTION -- TRACE DESC PCAP HOOE TESTING DEVICE READY, HOPPERS FULL ONE HOPPER NOT FULL ... SECTION 40 CWITH EXCEPTION) . SECTION 26 SECTION 30 • • • • • ..... . . • • • • • • • • • • • 8-31  $8 - 31$  $8 - 31$ 3-32 8-32  $8 - 32$  $8 - 32$ 3-32 8-33  $8 - 33$  $8 - 34$ 8-34  $A-1$  $A-1$  $A - 2$  $A - 3$  $A - 4$ A•S A·&  $A - 7$  $A - 8$  $A-9$  $A-10$ 

' /

s (1970)<br>1974 – Andre<br>1975 – Andre

·.-..: -· ..

•I *•. i•* 

کا انتخاب کے مطابق کو ایک مطابق کرنے کیا گیا ہے۔<br>وی استعمال کو ایک مطابق کا استعمال کرنے کیا گیا ہے

그는 그 사이에 있는 사람이 사용하는 것이다.<br>그런 그만나 나와 있는 것 같아. 그는 그만나 그만나<br>그만나 나 나 나 있는 것 같아.

ر<br>المنظمة المنظمة المنظمة

 $TC-5$ 

.<br>• با با ا

 $\bigcirc$ 

 $\left( \begin{array}{c} \infty \ \infty \end{array} \right)$ *\_,./*  ···~

 $\overline{C}$ 

COMPANY CONFIDENTIAL 81000 BOLT CARO DEVICE TEST P.S. 2228 362GCA>

### INTRODUCTION

The CARO DEVICE TEST is one test procedure in the BOLT software system. It is designed to tdst Card Reader Controls 1 and *2,*  Card Read/Punch/Print Controls for 80 and 96 column cards, and Card Punch Controls 1 and 2. The Card Device Test consists of one part; Optional Confidence Test Sections.

### OPTIONAL CONFIDENCE TEST SECTIONS

.. .:;.,·. *: ..* ,.··.,·

Optional Confidence Test Sections operate the Control as a whole unit, using operations similar to those that would be encountered in normal operation of the unit. These test sections are used to gain confidence in the reliability of the Control. Not. all the sections may be used for every Control. For example, the punch test could. not be used on a Read only device. Every test requires operator intervention which is the normal case whenever a card device is used. The sections will also test the Control's ability to report certain conditions Ce.g., Not ready). The test sections are not common to all Card Device Controls and do not run by default.

 $\mathcal{I}(\mathbf{x})$ 

# RELATED DOCUMENTS

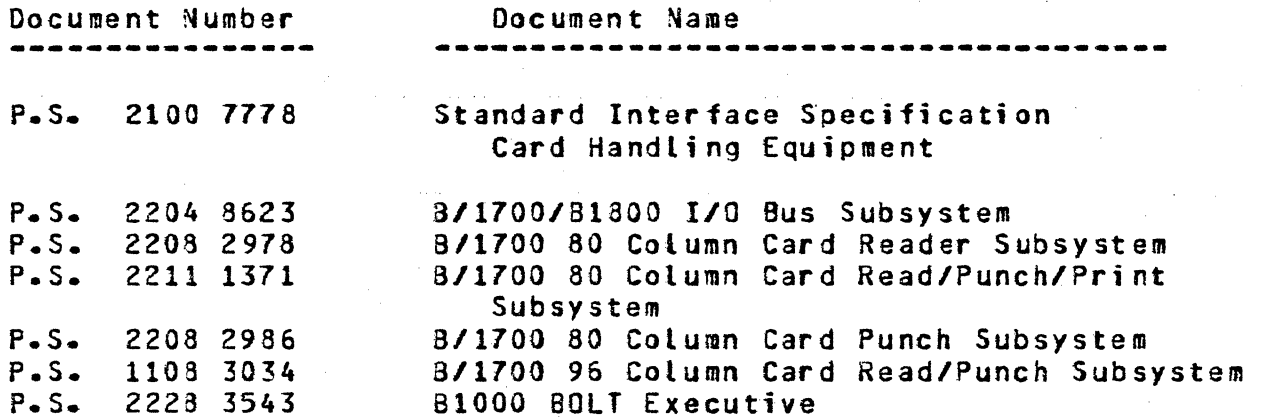

المتهار وبالمراد المتعارف المتعارفة المتحاولة المتحاولات المتحاولات

COMPANY CONFIDENTIAL B1000 BOLT CARD DEVICE TEST  $P-S. 2228 3626(A)$ 

# **ABBREVIATIONS**

The following abbreviations will be used to represent the different controls. These abbreviations apply to this document only.

والمستحدث والمستحدث والمستحدث والمستحدث والمهار والمكافئ والمتحور

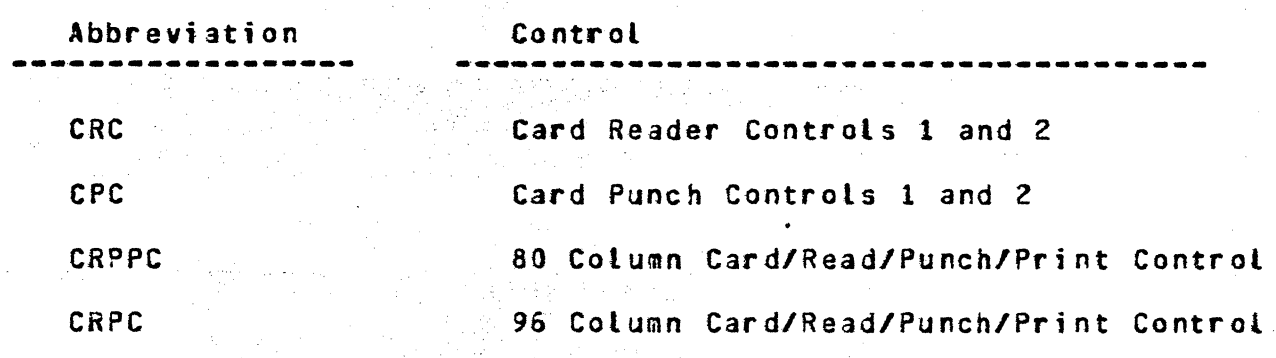

COMPANY CONFIDENTIAL 81000 BOLT CARD DEVICE TEST<br>P.S. 2228 3625(A)

#### BACKGROUND INFORMATION

The fotlowing section of this document gives a brief discussion of the Card Device controls and the Card units to aid in understanding of sections which follow. Occasionally, the reader will be referred to related documents for more detailed information.

#### GENERAL

There are two types of card devices; single function and multifunction. The single function device either reads or<br>punches a card while the multifunction device may read, punch, punches a card while the multifunction device may read, print or perform any combination of these on a card. The multifunction device is *E* two cycle device. Each card is fed from an input hopper through a read station to a selected wait station. The second cycle takes the card from the wait station through the punch and print station to a stacker. The single<br>function device operates in demand mode, when called upons a function device operates in demand mode. When called upon, card is fed from the input hopper through the READ/PUNCH station and into a stacker.

The multifunction devices have 2 input hoppers; a primary and secondary bopper. These are selected by variants in the operator codes. There may be from 1 to 6 stackers. Again selection is determined by variants in the operator codes. The single function devices have one input hopper and from 1 to 3 stackers.

There are four different types of controls which are tested in the On-Line Card Device Test. Figure 1 gives the list of devices which can be attached to each control and their characteristics.

The 80 column CARO READER controls provide buffering for 80 columns of information ( 8-bit or 12-bit). The 96-col CARD/READ/PUNCH provides buffering for 96 columns of information CB-bit>. All the controls provide for card code to EBCDIC translation and EBCDIC to card code translation where applicable.

#### **DATA** TRANSFER·

Data is transferred from a control to the system in 8-bit or 12-bit parallel fashion according to the discipline described in P.S. #2204 8623 CB1700/B1800 l/O BUS SUBSYSTEM>.

COMPANY CONFIDENTIAL **B1000 BOLT CARD DEVICE TEST**  $P-S = 2223 3626(A)$ 

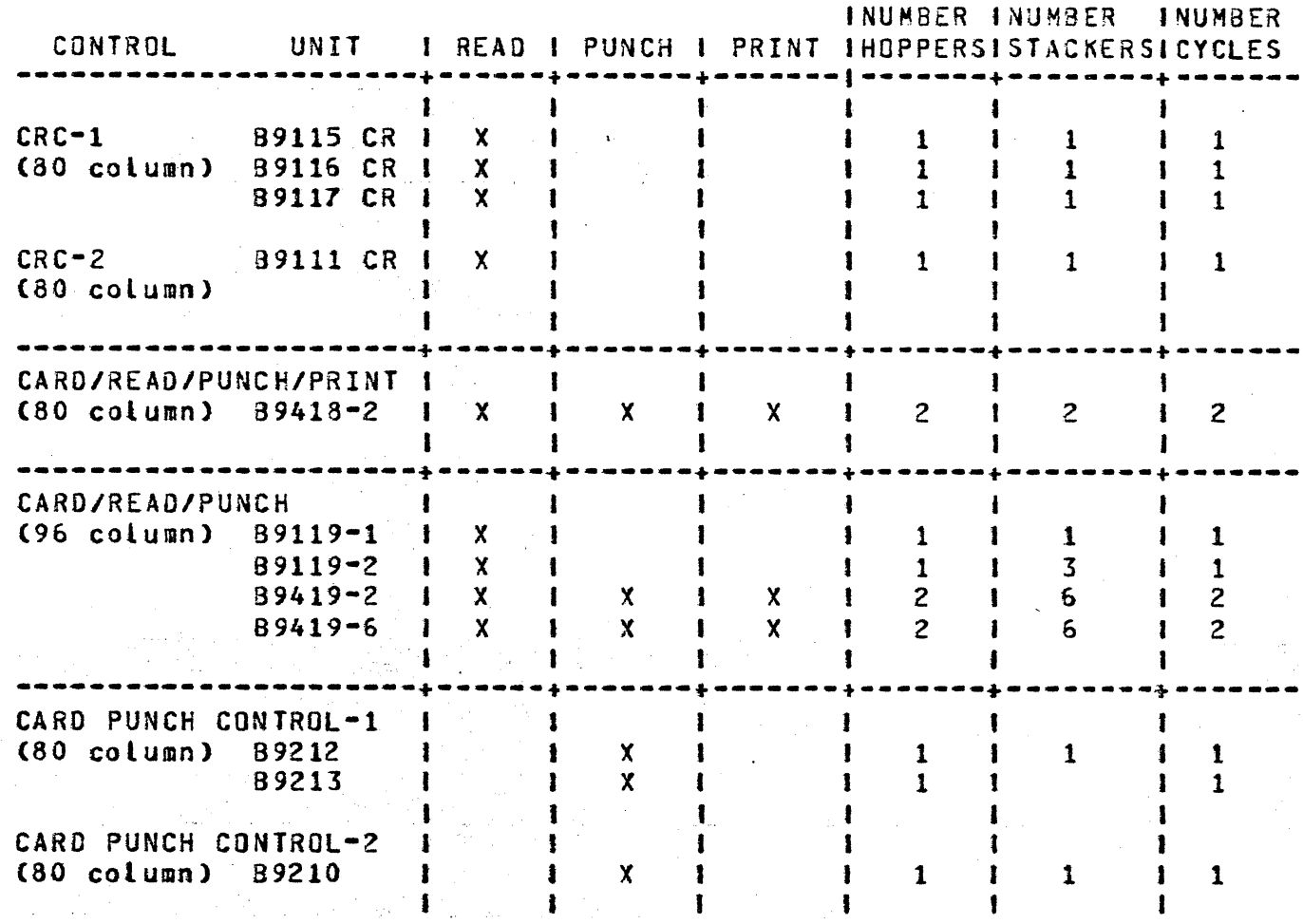

# FIGURE 1: CARD CONTROLS AND CARD DEVICES

사용 회사는 사람이다.

ta a tradition of the contract of the contract of the contract of the contract of the contract of the contract<br>The contract of the contract of the contract of the contract of the contract of the contract of the contract o

panga Citra Kata

Shown are the four different types of controls that can be tested by the On-Line Card Device Test and the characteristics of the devices (units) which can be attached to them.

 $\bigcirc$ 

# COMPANY CONFIDENTIAL 01000 BOLT CARD DEVICE TEST P.S. 2228 3626CA>

## OPERATING INSTRUCTIONS

The first step in testing any Card Device Control is to gain exclusive access to the Card Device Drive Cfor Optional Test Sections) which is to be tested using the BOLT "UNIT" command. For example:

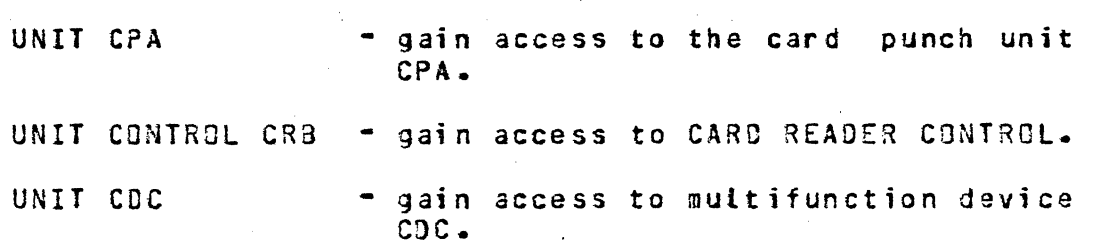

When the BOLT "UNIT" command is entered BOLT catls a special Card Device Test initialization procedure to obtain the Card Control *ID,* verify that the IO is correct, and initialize any Card Device Test variables as is necessary. See section 7 for complete This routine is called any time a card device is obtained for BOLT use.

Once access has been granted, the operator has *a* choica of two testing methods; using PREDEFINED\_TEST\_SECTIONS\_or\_PCAP\_MODE<br>IESTING\_CPCAP\_means\_Peripheral\_Control\_Analysis\_Program), \_\_\_\_PCAP TESTING (PCAP means Peripheral Control Analysis Program). Mode Testing provides the operator with two levels of testing. Note that PCAP Mode Testing· requires that access to the Control be granted. Predefined Confidence Test Sections do not require the Control, but no harm is done in selecting it. See Figure 2 below.

Testing with Predefined Test sections is the highest level of testing available to the operator, followed by locical PCAP testing, Ithen Physical PCAP testing. Predefined Test Sections are selected to be run with the BOLT "SECTION" command. To run these sections using their default parameters requires no more than following the instructions output by each test section. PCAP Mode Testing requires the operator to set up descriptor fields for operations to be performed. Each of the testing methods is discussed in mare detail below.

COMPANY CONFIDENTIAL 81000 BOLT CARO DEVICE TEST P.S. 2228 3526CA>

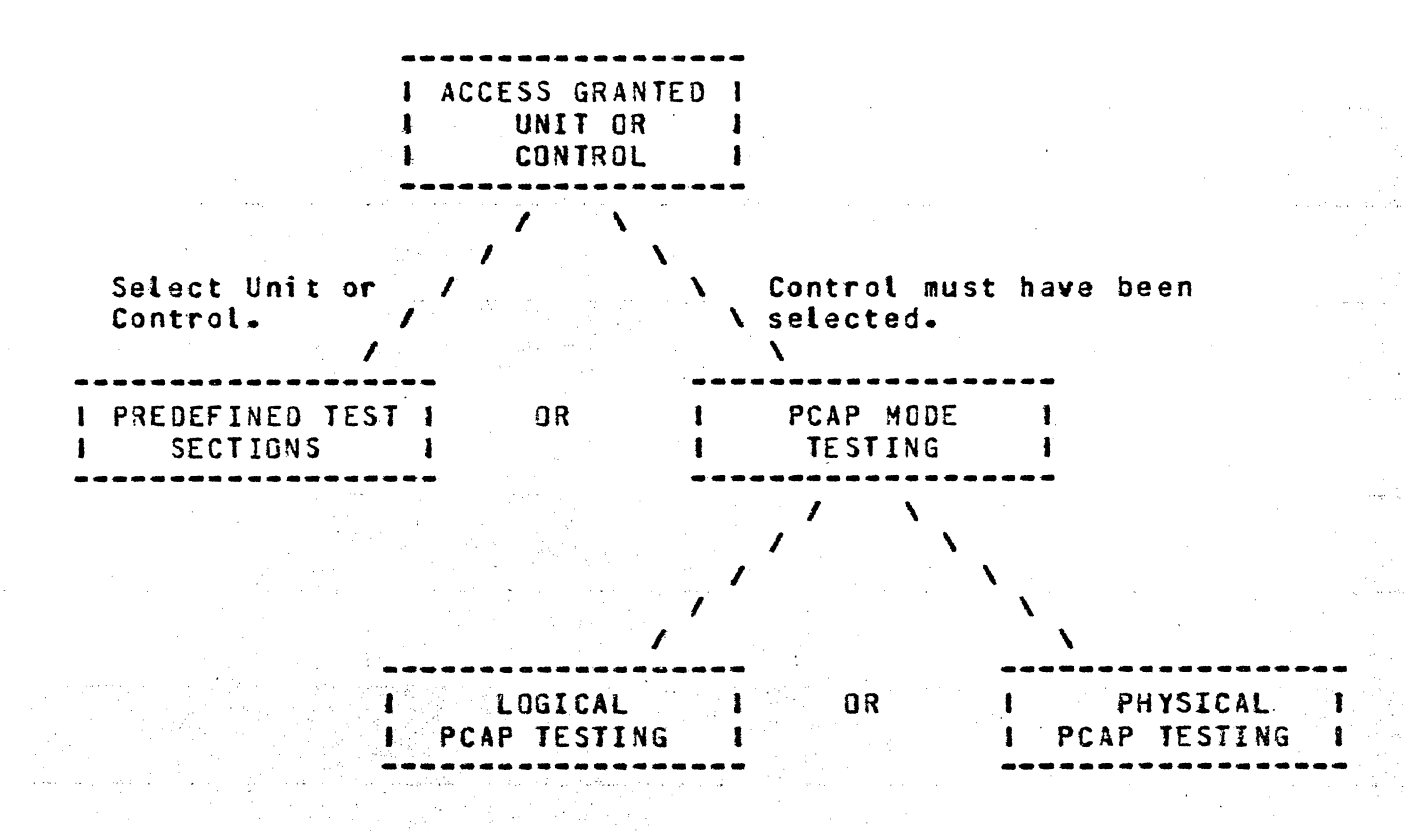

FIGURE 2: TESTING METHODS AVAILABLE

Shown are the two testing methods available ta the operator once access has been obtained to a Unit or Control. Also depicted are the two levels of PCAP Mode Testing that are available.

 $\bigcirc$ 

 $\bigcirc$ 

COMPANY CONFIDENTIAL 81000 BOLT CARD DEVICE TEST  $P-S = 2228 3626(A)$ 

## PREDEFINED OPTIONAL CONFIDENCE TEST SECTIONS

These test sections C25-41> should ba the first level of tests run to detect peripheral failure and the last level of tests run to gain confidence in a peripherat and control after a failure has been repaired.

A unit is selected for confidence testing by entering "UNIT CRx~ or "UNIT  $CPx^*$  or "UNIT  $CDx^*$  where  $x = an$  upper case alphabetic letter starting with A. CR is a Card Reader unit, CP *a* Card Punch unit, and CD a Multifunction unit.

The operator then builds a list of desired test sections using the "SECTION" command. The test sections are executed by entering "GO."

The following are examples of the necessary commands to run Optional Confidence test sections CSee Appendix A for more detailed examples):

, where  $\mathbb{E} \left[ \mathbb{E} \left[ \mathbb{E$ 

·:~ .· . . : .- -. ·,-.. · .

... " .-.. :": ~~-· .

<job number>AX UNIT CRA; <job number>AX SEC 37; <job number>AX GO;

.. Optional Confidence test section 37 is executed.

<job number>AX SEC 34, 35; <job number>AX GOi

Optional Confidence test<br>sections 34 and 35 are sections 34 and 35 are<br>executed.

If CRA is "in use" or "saved" by another program, then the UNIT command will generate an error message. The unit will not be secured for use.

# COMPANY CONFIDENTIAL B1000 BOLT CARD DEVICE TEST  $P-S = 2228 3626(A)$

## MORE ON PREDEFINED CARD DEVICE TEST SECTIONS

#### OPERATOR SENSITIVE

Card Device Test Sections are, for the most part, pre-defined tests which run with some default parameters (e.g. data, length and number of records). Some test sections allow the operator to change default parameters by entering the proper BOLT command(s). A test section is said to be operator sensitive if the operator can alter any of the default parameters. For examples the<br>operator can change the data pattern rippled in section 25 by entering the BOLT "DATA" command. The ability to, or not to,<br>alter test section parameters becomes evident in the description of each test section.

It should be noted that test section parameters are fixed once the test section has begun execution. Therefore, if the operator wishes to change a given default parameter it must be done before "GO" is entered.

Note that all test sections are sensitive to operator input in that the operator may enter BOLT commands to change the program flow (e.g. CLEAR, RESTART, EXIT, ...). The above definition of "operator sensitive" refers only to the affect of BOLT commands on test section paramters (e.g. DATA, LENGTH, and RECORDS).

 $\bigcirc$ 

 $\bigcirc$ 

--- --·------·----· ··---,,\_ ... \_\_ -·------~---- -----·-------------·~---------~-----------------

COMPANY CONFIDENTIAL 81000 BOLT CARD DEVICE TEST P.S. 2228 3626CAJ

### FOR BEST RESULTS WITH PREDEFINED TEST SECTIONS

for the best results when executing Predefined Test Sections tha following guidelines should be considered:

- 1. Select a sequence of test sections to be executed. CSee SUGGESTED TESTING SEQUENCE).
- 2. Choose the desired parameters COATA, LENGTH, and RECORDS> for the sequence of test sections that have been selected. Remember that all tests have default parameters.
- 3. Do not change the test section parameters until the sequence of test sections has been executed.
- 4. If new test section parameters are desired then begin this process over with step 1.

#### DEVICE GOING NOT READY

If the Card Device heing tested should go NOT READY during the execution of a test section, the test section will be aborted. To recover from the error simply reexecute the test section.

#### CLEARING WAIT STATIONS

When testing multifunction devices, it would be good practice to clear any card from the wait station before a test section is begun and between the different parts of the section.

COMPANY CONFIDENTIAL 81000 BOLT CARD DEVICE TEST P.S. 2228 3626(A)

CONTROL CARDS "?"

The 96 column Controls flag a CONTROL CARD error if a card<br>containing the "?" character in the first column is read. In general, this exception condition is expected and will be ignored. For example, sections 25, 27, 28, 30-33, and 34 all ignore the error. Section 35, however, does not.

#### TEST SECTION DOCUMENTATION

A brief description of each Card Device Test Section is given in in sections 8 and 9 of this document. Each test section is identified by the section number, section name, and the Controls on which the section can be run. For example:

Section #25 -- Punch Ripple Test 96 (CRPC) Section #38 -- Read No Check (All Controls)

Section #25 can only be run on 96 multifunction devices, whereas section #38 can be run on any of the controls. Following the description of each test section is a list of the default<br>parameters and a note indicating whether or not they are operator sensitive. Any special conditions the operator should be aware of are also noted there.

COMPANY CONFIDENTIAL 81000 BOLT CARO DEVICE TEST P.S. 2228 362GCA>

# SUGGESTED TESTING SEQUENCE (PREDEFINED SECTIONS)

Certain test sections must be run in sequence. Given below is the suggested ordering of test sections for each of the Controls.

#### MULTIFUNCTION DEVICES

There are several tests which apply to the multifunction devices. It is suggested that some of the tests be run in sequence. The sequence suggested is as follows:

80 Column Multifunction

# 96 Column Multifunction

 $26$   $-$  Punch Ripple 27 -- Duplicate  $28 -$  Punch/Print 29 --- Hoppers Empty  $30$  -- Punch/Print Same  $31$  -- Punch/Print Diff.  $32 - -$  Punch  $33$  -- Print 34 -- Read Ripple 35 ·- Read No Check 36 -- Punch Binary  $37$  -- Read Binary 38 -- Unit Not Ready *<sup>39</sup>*-- Use All Stackers 40 -- Test/Wait Ready 41 -- Test/Wait Not Ready  $25$   $-$  Punch Ripple  $27$   $-$  Duplicate  $28$   $-$  Punch/Print 29 -- Hoppers Empty 30 -- Punch/Print Same 31 -- Punch/Print Diff. 32 -- Punch  $33$  -- Print  $34$   $-$  Read Ripple 35 -- Read No Check  $38$  -- Unit Not Ready 39 -- Use All Stackers 40 -- Test/Wait Ready 41 -- Test/Wait Not Ready

#### NOTE:

 $\bigcirc$ 

 $\bigcirc$ 

Always run seetion 25 or 26 before section 34.· Always run section 36 before section 37.

university of the second second second.

. . ..:: ~ ';; - .. . ,. ... ,, ...

# COMPANY CONFIDENTIAL 81000 BOLT CARD DEVICE TEST  $P-S. 2228 3626(A)$

#### REAO ONLY DEVICES

The following test section sequence is suggested when testing a read only device. The read only deviees are attached to the CRC-1 or CRC-2 Controls.

80 Column Read Only Devices -------------------------------

> $34$   $-$  Read Ripple  $35$   $-$  Read No Check  $37$   $-$  Read Binary  $38$   $-$  Unit Not Ready 39 -- Use Ail Stackers 40 -- Test/Wait Ready 41 -- Test/Wait Not Ready

PUNCH ONLY DEVICES

 $\sum_{i=1}^{n}$ ) The following test section sequence is suggested when testing a punch only device. The punch only devices are attached to a CPC-1 or CPC-2 Control.

80 Column Punch Only --~--~-------·-----~----

> 26 Punch Ripple *31.*  Read Binary 38 -- Unit Not Ready<br>39 -- Use All Stacker<br>40 -- Test/Wait Ready 41 -- Test/Wait Not Ready Unit Not Ready 39 -- Use All Stackers

 $\bigcirc$ 

# COMPANY CONFIDENTIAL B1000 BOLT CARD DEVICE TEST P<sub>5</sub>S<sub>2</sub> 2228 3626(A)

#### ERROR REPORTING FDR PREDEFINED TEST SECTIONS

Card Device Test Sections report errors when:

- 1. An I/O completes with an exception condition *or* with an unexpected resutt status.
- Z~ No data was obtained on a READ operation which had expected to receive data.
- 3. The data read on a READ operation does not compare favorably with the expected data.

The information reported when an error is detected depends on the<br>type of error that occurred (i.e. 1. 2. or 3 above). For type of error that occurred (i.e. 1, 2, or 3 above). example• an I/O which completes with an unexpected result status field would provide an error message, the op code that was issued, and list the result status bits that are on. Consider:

COA:SEC 34; ERR# 02; - THE READ OPERATION HAS FAILED. THE OP CODE DISPATCHED HAS: 178000 THE RESULT STATUS FIELD IS: E00080 THE FOLLOWING RESULT STATUS BITS ARE ON: RS BIT t: OPERATION COMPLETE RS BIT 2: EXCEPTION CONDITION RS BIT 3: NOT READY RS BIT 17: OPERATION COMPLETE

On the other hand• if the data read miscompared with expected data the operator would be provided with an error message and the data that miscompared. Consider:

CDA:SEC 34:ERR# 02: - MISCOMPARE BETWEEN EXPECTED AND OBSERVED DATA FIRST ERROR WAS OETECTO AT HEX 00131 MAX. OF. 46 CHARACTERS DISPLAYED STARTING AT THE 1ST DETECTED ERROR

EXPECTEDC00130):C901D2 D30405 060708 09E2E3 E4E5E6 E7E8E9 OBSERVED :C860D2 030405 D6DED8 D9E2E3 C4E5E6 E7E8E9<br>ERRORCS) : •••

EXPECTED(00166):F1F2F3 F4F5F6 F7F8F9 F06F7B 7C OBSERVED : FIF2F3 F4F5FC F7F8F9 F06F78 7C<br>FRBDBCS3 ERROR(S)

TOTAL NUMBER OF 4-BITS IN ERROR: 6

 $\bigcirc$ 

 $|-\rangle$   $\rightarrow$ 

*/-..* , *l\_)* 

#### ERROR DOCUMENTATION FOR PREDEFINED TEST SECTIONS

In general, when an error is detected the error message will contain the following information:

- 1. The device mnemonic (CDA).<br>2. The number of the section b
- 2. The number of the section being executed (SEC 34).<br>3. The number of the error that was detected (ERR 02).
- The number of the error that was detected CERR 02).
- 4. A message briefly telling what the error is.

As seen in the previous section:

COA:SEC 34:ERR# 02: - THE READ OPERTION HAS FAILED.

To find a further explanation of the error one would took in this document for the description of section #34• looking specifically at the documentation for ERROR 02. for section #34. ERROR 02 one would find:

#### ERROR 02

a Indiana n

aliang.<br>Malaysia

An attempt was made at reading the next card by issuing a STACKER SELECT READ op a17000Ua. The op has failed, timed out, or completed with an exception condition.

 $\label{eq:2} \frac{1}{2}\sum_{i=1}^n\sum_{j=1}^n\left(\frac{1}{2}\sum_{j=1}^n\sum_{j=1}^n\frac{1}{2}\sum_{j=1}^n\frac{1}{2}\right)\left(\frac{1}{2}\sum_{j=1}^n\sum_{j=1}^n\frac{1}{2}\sum_{j=1}^n\frac{1}{2}\right).$ 

to State and Defense of

ووالمستحدث والمتواطئ والمحافر

Theres of Contemporary<br>Contract Contemporary<br>Contract Contemporary<br>Contract Contemporary

فاستنق المتابعة

inger i Svede

## COMPANY CONFIDENTIAL 81000 BOLT CARO DEVICE TEST P.S. 2223 3626CA)

### PCAP TESTING

PCAP Testing provides the operator with an alternate method of testing card devices. There are two levels to this alternate testing method; LOGICAL PCAP TESTING and PHYSICAL PCAP TESTING. Both levels make use of the 6 PCAP Mode I/O descriptors Cnumberea zero through five) that BOLT provides. The purpose of these descriptors is to allow the operator to build and issue valid I/O<br>descriptors independently of the Predefined Jest Sections. 80LT descriptors independently of the Predefined Test Sections. provides the necessary commands to set and display the *PCAP* Mode 1/0 descriptor fields Ce.g. LENGTH, DATA, DISPLAY, OP, SENO, The entire Control must be obtained to issue a PCAP Mode I/0 descriptor since the operator may issue diagnostic ops which affect the entire Control. An example of both levels of PCAP Mode testing is given below. A more detailad example of each can be found in Appendix A.

-------------------

#### LOGICAL PCAP TESTING

 $\bigcirc$ )

 $\bigcirc$ 

Logical PCAP Testing allows immediate execution of basic operations to a card device using minimum operator input. The operator may set the LENGTH and DATA fields of that descriptor using the appropriate BOLT commands. logical commands initiate an I/O using the zero-th PCAP Mode I/O descriptor and a single predefined operation code. The result of any Logical PCAP Mode I/O can be viewed by entering "DISPLAY DESC COJ". The valid Logical PCAP Mode commands for the card devices are:

- $TES$  --  $2800000a$ Dispatch a TEST OP to the selected card device
- $REA$   $- 20000002$ Dispatch a READ OP to the selected card device
- ~40000U~ , .. ,., WRI -- 240000U2<br>Dispatch a WRITE OP to the selected card device

· .. · ...

 $:$   $:$   $:$ 

NOTE: Normalty, cards are stacked in the first stacker after being read, punched, or printed. For the above logical ops, where applicable, the Error Stacker (last stacker) will be used.

 $\sqrt{2}$ 

COMPANY CONFIDENTIAL B1000 BOLT CARD DEVICE TEST  $P-S = 2228 3626(A)$ 

#### PHYSICAL PCAP TESTING

Physical PCAP Mode Testing is the lowest level of testing that BOLT provides to the operator. Complete flexibility is given in building I/O descriptors at this level. The LENGTH, DATA, and OP\_CODE fields of each of the 6 PCAP Mode I/O descriptors must be set manually by the operator. The operator may also link I/0<br>descriptors to be issued in succession using the BOLT "LINK" command. An I/O is initiated by issuing the 80LT "SEND" command. See the BOLT Specification for for complete details.

#### EXAMPLE -- LOGICAL AND PHYSICAL PCAP TESTING

and a states of an exam-

1922-302

Suppose access has been gained to the Card Reader Control, CRA has a deck of cards loaded, and the device is ready. Below is an example of how to read the next card from the deck and compare the data read to some expected data.

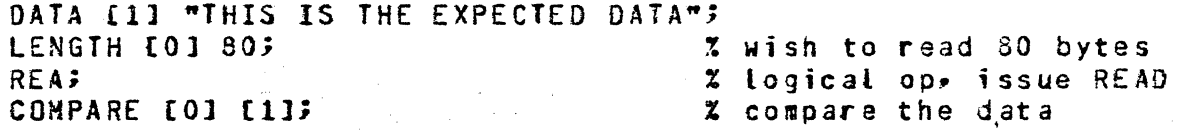

DATA E11 "THIS IS THE EXPECTED DATA"; LENGTH [0] 80; 2 wish to read 80 bytes OP [0] 20000002; Z physical op, READ SEND [0]; % issue the op COMPARE E01 E11; % compare the data

Website in March 1986.<br>Participate in 1986

(1), 2019, 1919, 1919

Newton Party

 $\overline{C}$ */* . .-'

 $\bigcup$ 

 $\overline{C}$ 

## COMPANY CONFIDENTIAL 81000 BOLT CARO DEVICE TEST P.S. 2228 3G2GCAl

# OPERATION CODES

----- -------- --------------------- --------------------------------- ------ --------------------------------

The operation code (OP code) and variants are contained in a 24-bit Op field. The leftmost three bits are used to designate the Op code. The remaining bits are used for variants and are described with the description of each operator. Not all of the operators are valid for all Controls. The Controls for which an operator is valid are specified after the name of the operator. for.example:

READ (CRPPC, CRPC)

-- means that this READ operation is valid for the 80 and 96 column multifunction devices.

The A and B fields which are referred to in the following Op code descriptions have the following meanings:

A Field --Holds the beginning address of data required by the operation.

B field -- Holds the ending address plus 1 of the data required by the operation.

#### READ (CRC)

x v

,····--.. \_  $($   $\frac{1}{2}$ 

> The Read op code for the Card Reader Control has the following format:

----------------------------------------------- I OOOV xxxx xx xx xx xx xx xx xxxx <sup>I</sup> -----------------------------------------------

Read data from the next card into ascending memory locations beginning at the location specified by the A field continuing until but not into the end location specified by the B field, or until 80 columns of data is read whichever occurs first.

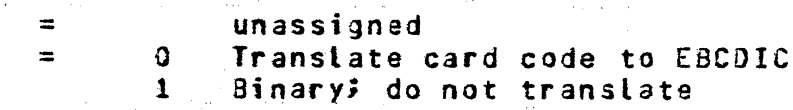

anders de Santa<br>1995 - Santa Santa

the Labor Constitution

ug d'Asmilais franc

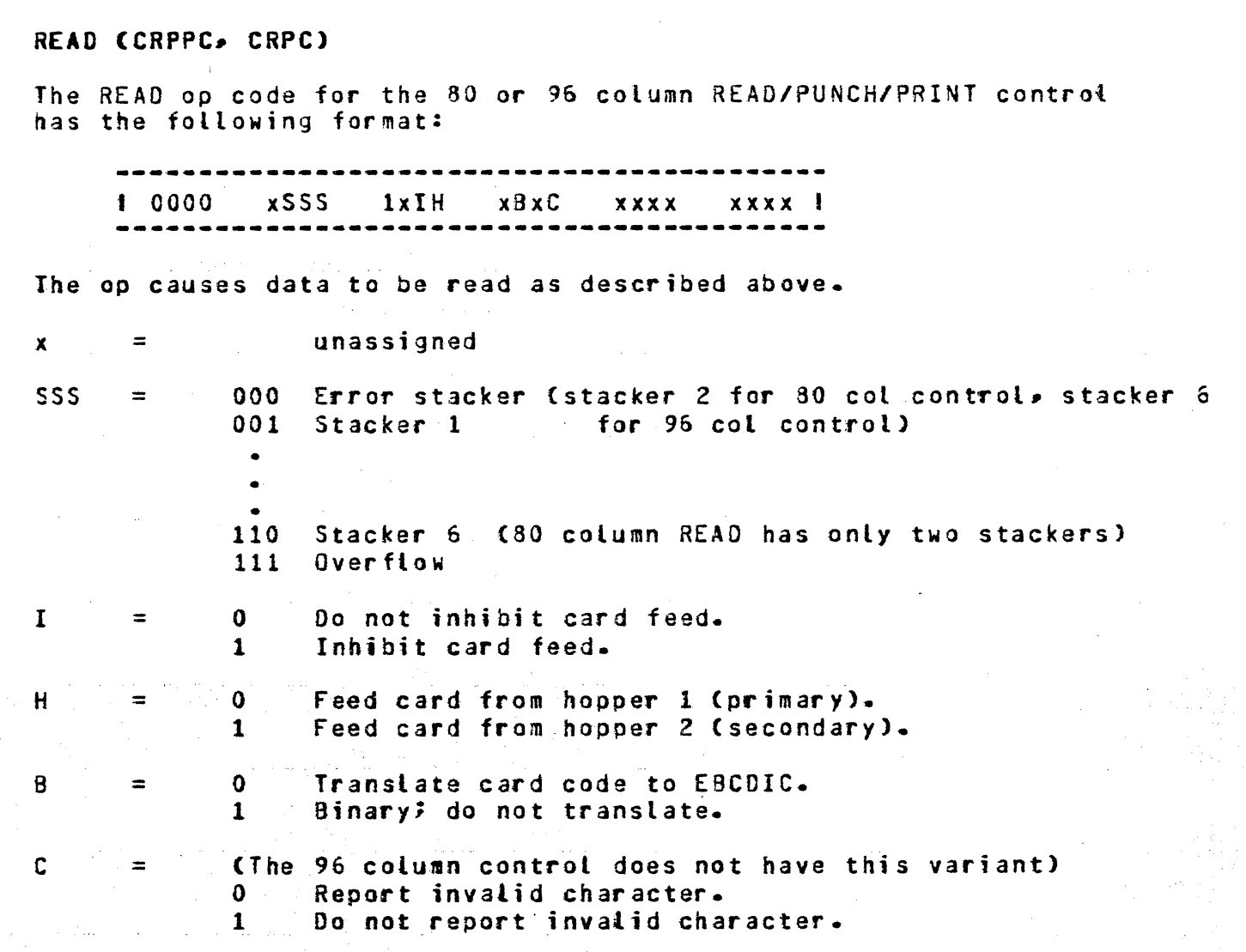

 $\bigcirc$ 

 $\alpha = 1$  and

 $\bigcirc$  $\prime$  ...

COMPANY CONFIDENTIAL 81000 BOLT CARO DEVICE TEST P.S. 2229 3626CA)

 $\gamma_{\rm c}$ 

------------------ --·-·~ ---~----·- - ··- ·----·--

## STACKER SELECT/READ CCRPPC• CRPC>

The STACKER-SELECT-AND-READ op code is used by the 80 and 95 READ/PUNCH/PRINT controls and has the following format:

 $-1$  0001 xSSS OxIH xBxC xxxx xxxx 1

Read data from a card into ascending memory locations beginning at the location specified by the A field and continuing to, but not into, the end location specified by the E field or until all 80/96 columns have been *read,* whichever occurs first. Leave this card in the wait station. Stack the prior card.

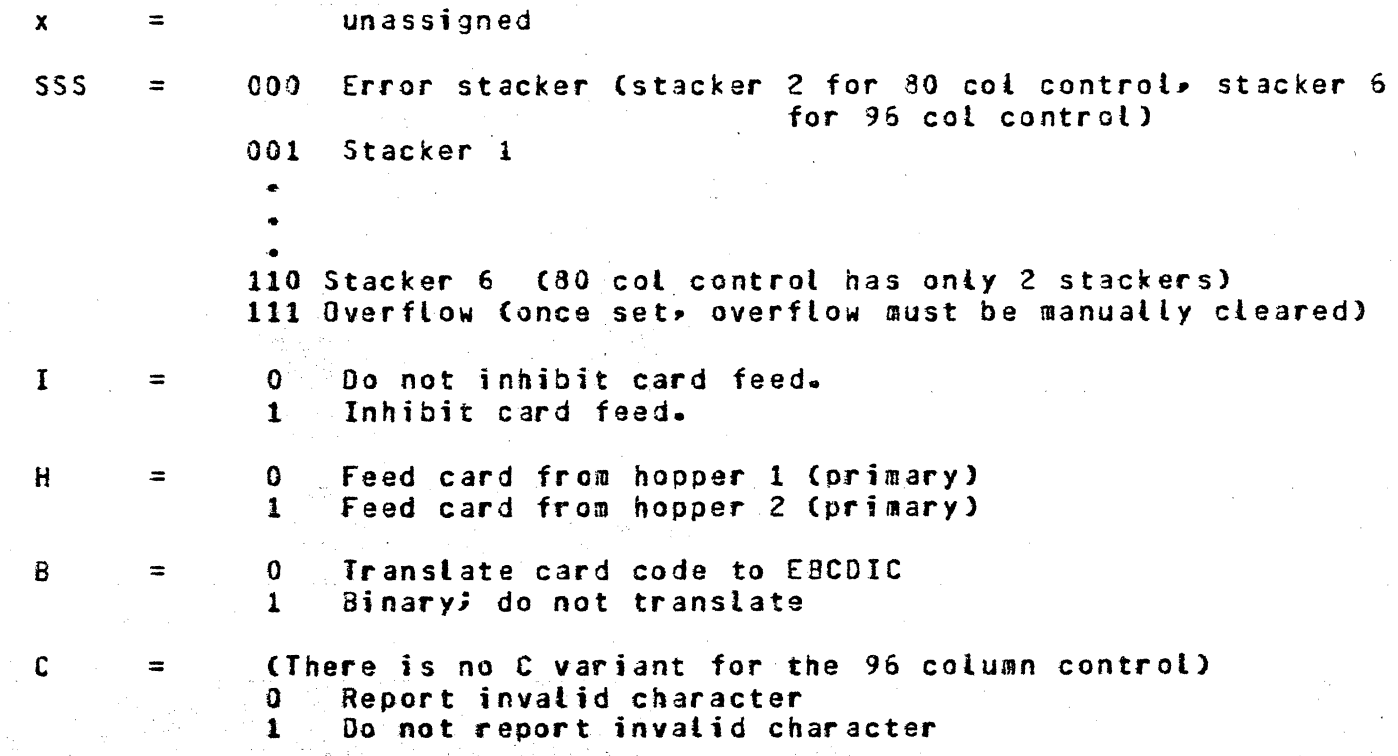

# WRITE (CPC)

 $v =$ 

 $\bigcirc$ 

The WRITE op code for the 80 col CARD PUNCH control has the following format:

I 010V xSSx xxxx xxxx xxxx xxxx 1 ---------------------------------------------

Write data to cards from ascending memory locations beginning at the location specified by the A field continuing until .but not from the end location specified by the B field, or until 80 columns of data is written, whichever occurs first.

 $x =$ unassigned

> O Translate: punch one card column for each 8 bit of data from memory

- 1 Binary: punch one card column for each 12 bits of data from memory
- $SS =$ Stacker selection:

··.·

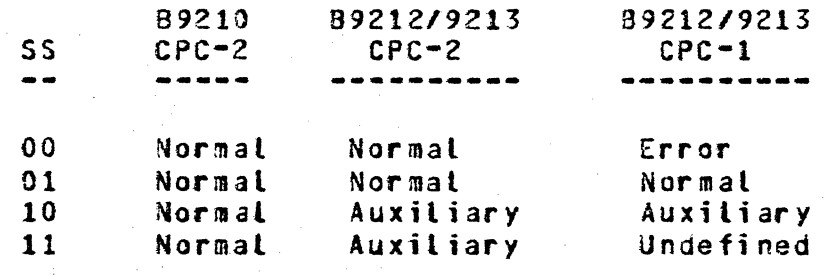

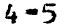

COMPANY CONFIDENTIAL 81000 BOLT CARO DEVICE TEST P.S. 2228 3626(A)

--~-----------------~-------------------------

#### PUNCH (CRPPC, CRPC)

The PUNCH op code for the 80 and 96 column READ/PUNCH/PRINT controls has the following format:

 $-1$   $-0100$   $- x555$   $0 xH$   $xBxx$   $xxx$   $xxx$  xxx

Punch data into a card from ascending memory locations beginning<br>at the location specified by the A field and continuing to, but at the location specified by the A field and continuing to, but<br>not into the location specified from the B field or until all not into the location specified from the 3 field or until 80/96 columns are accounted for whichever occurs first.

 $x =$  = unassigned

> • •

 $SSS =$ 

 $I =$ 

 $H =$ 

end<br>110 Stacker 6 (80 col has only stackers 1 and 2) 111 Overflow (once set, overflow must be manually cleared)

000 Error stacker (stacker 2 if 80 col, else stacker 6)

O Do not inhibit card faed. 1 Inhibit card feed.

 $\Omega$ 1 Feed card from hopper 1 (primary) Feed card from hopper 2 (secondary)

 $B = 0$ 1 Translate EBCDIC from card code Binary: Do not translate.

ra o doni ni kriza A

001 Stacker 1

". ·.

... . . .~

- *:·* .·· .. ,

# PRINT (CRPPC)

 $\bigcirc$ 

*C)•*  '

The PRINT op code for the 80 cotumn READ/PUNCH/PRINT controls has the following format:

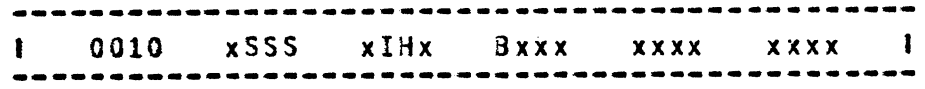

Print data into a card from ascending memory locations beginning at the location specified by the A field and continuing to, but not from. the location specified in the B field or until all 80/96 print positions are accounted for, whichever occurs first. Stack the card.

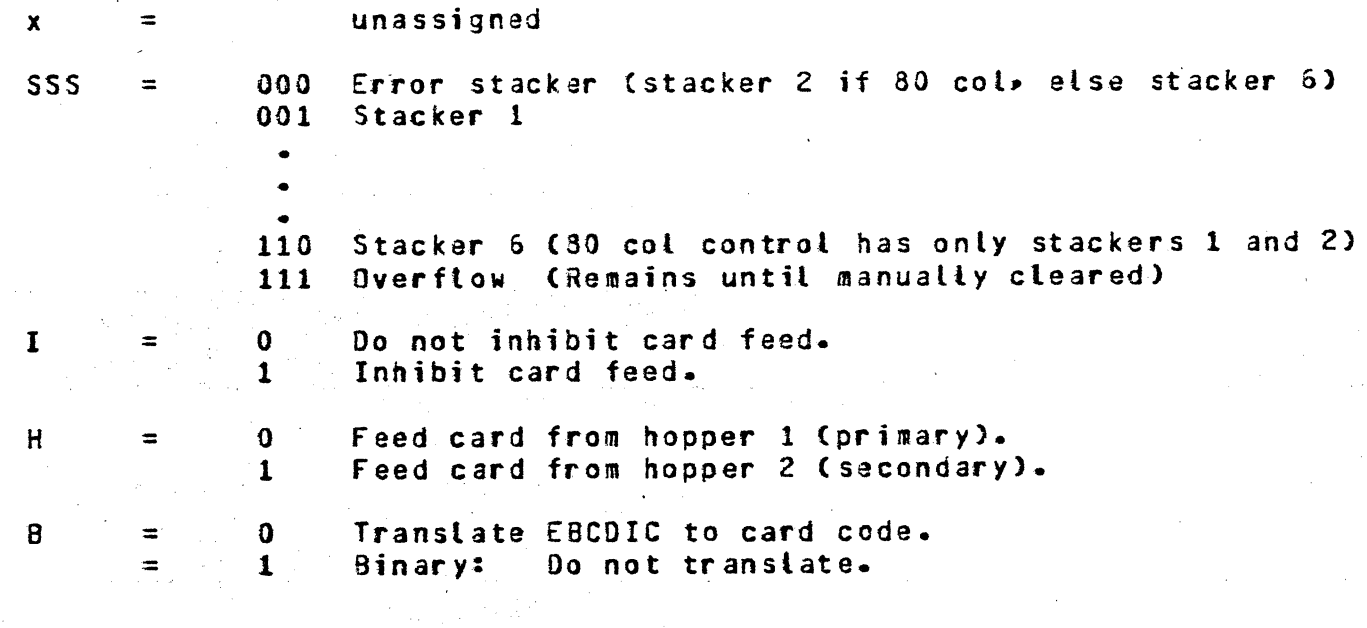

COMPANY CONFIDENTIAL 81000 BOLT CARD DEVICE TEST P.S. 2228 362GCAl

### PUNCH-PRINT (CRPPC, CRPC)

The PUNCH•PRINT op code for the 80/96 col READ/PUNCH/PRINT controls has the following format:

a avvo xSSS owih xBxx xxxx xxxx i  $\mathbf{I}$ ł.

Punch• print or punch and print data into a card from ascending memory locations beginning at the location soeeified by the A field and continuing to but not from the address specified by the B field• or until ail columns and print positions are accounted for. The punch data must define 80/96 columns and the print data 80/96 print positions Ci .e. total is 80/96 if punch data equals print data and 160/192 if punch data not equal print data. Stack the card.

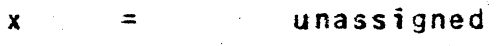

• •

 $VV$  = CThis field only applies to the 96 col control• The 80 col control VV always has the value 11.) 00 See STACKER SELECT READ

- 01 Print  $(W = 0$  required)
	- 10 Punch  $(N = 0$  required)
- 11 Punch/Print  $(N = 0$  or 1 permitted)
- $SSS =$

 $w =$ 

H  $=$ 

 $\mathbf{I} =$ 

 $B$  =

 $\bigcirc$ 

000 Error stacker (Stacker 2 if 80 col, else stacker 6) 001 Stacker 1

ence<br>110 Stacker 6 (80 col control has only 2 stackers) 111 Overflow (remains until manually cleared)

 $0$  Print data = Punch data<br>1 Print data not equal to Print data not equal to Punch data

- O Read next card from hopper 1 (primary) 1 Read next card from hopper 2 (secondary)
- 0 Do not inhibit card feed.<br>1 Inhibit card feed.
- <sup>1</sup>Inhibit card feed.

0 Translate EBCDIC to card code and card code to EBCDIC. 0 Translate EBCDIC to card controller of the Binary:<br>1 Binary: Do not translate.

( i  $\ddagger$ j r

 $\bigcirc$ 

 $\bigcirc$ 

 $\bigcirc$ 

# COMPANY CONFIDENTIAL 81000 BOLT CARO DEVICE TEST P.S. 2228 3626CA)

#### PUNCH-PRINT/READ CCRPPC• CRPC>

The PUNCH-PRINT/READ op code for the 80/96 column READ/PUNCH/PRINT controls has the following format:

 $-0$ VV1 xSSS  $-0$ WIH xBxC xxxx xxxx i

Punch and/or print data from ascending memory locations beginning at the location specified by the A field. If the operator's variants specify print only, punch only, or if punch and print use the same data» 80/96 positions of output data must be accounted for. If the variants specify punck and print different data, 160/192 positions of output data must be accounted for. Stack this card. feed a new card and read its data into ascending memory locations beginning with the memory location immediately following the location containing the output data. Continue to, but not into the end location specified by the B field, or until 80/96 columns are read, whichever occurs first.

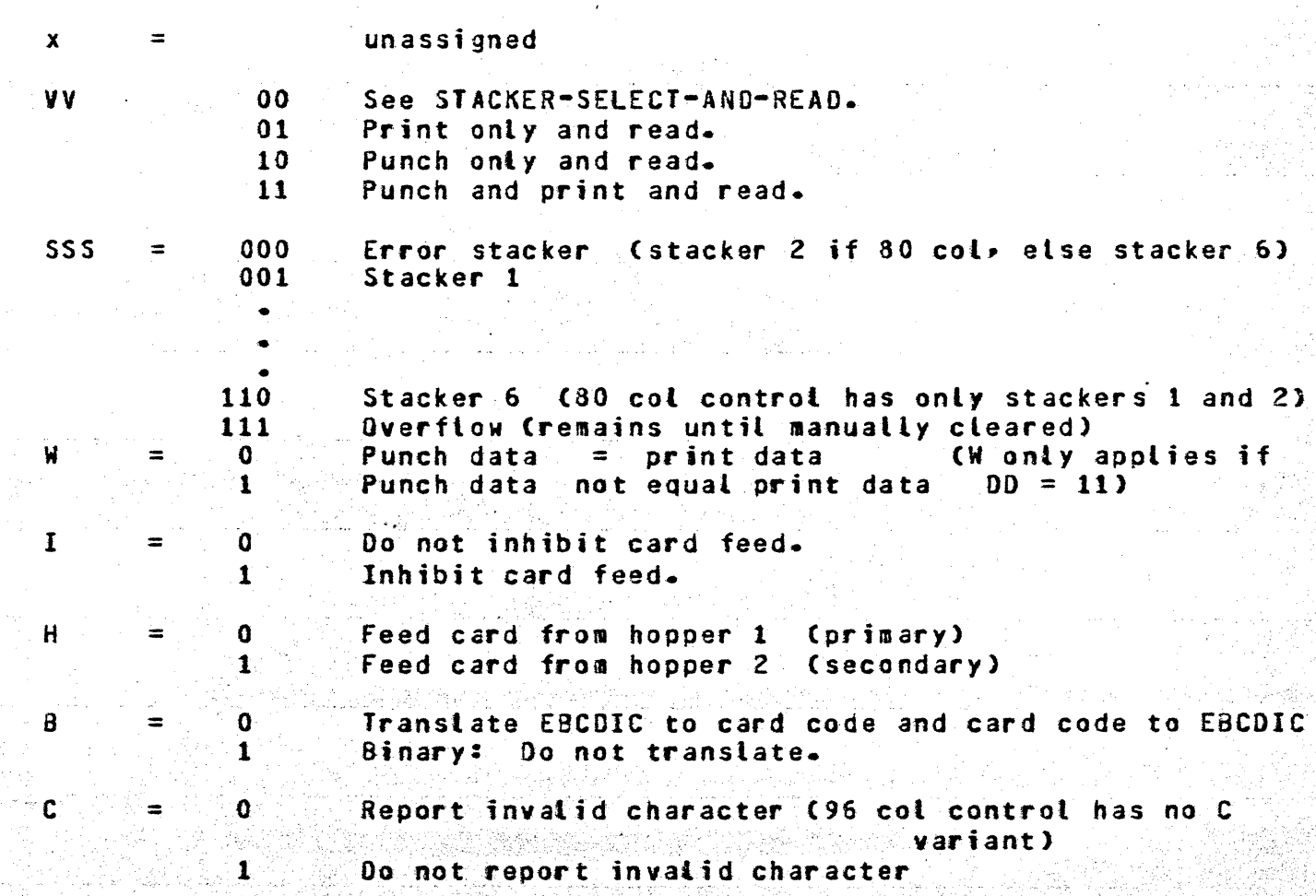

-- -----------·- ----- --· -----

# COMPANY CONFIDENTIAL 81000 BOLT CARD DEVICE TEST· P.S. 2228 3626CAl

### TEST (CRC, CPC)

The TEST op code for the CARO-READER or CARO-PUNCH controls has the fallowing format:

---------------------------------------------- <sup>I</sup>lOOV Vxxx xxxx xx xx x xxx xxxx <sup>I</sup>

-~---------~-----~-------~~~--------------~--- Test the unit and the unit control and report the following information:

> a) Not ready<br>b) Control II Control ID

> > · ... ·. -

- 지수는 그 사람의 사고 그의 사람 사고는 그 것을 주세요.

: \_,· .. '

เสียง เริง 1,52

 $VV$  =

00 Store results immediately.<br>01 If card unit is Ready, wai

-··.-:"· -. \_ .. , · .. '

Anders Charl

..... , *:·.\_ ··:''* 

SK SK

- If card unit is Ready, wait until Not Ready before storing result. 10 If card unit is Not Ready, wait until Ready before
- storing result. 11 Undefined.

الدافق والقائم وقويان

... ·.;:

COMPANY CONFIDENTIAL 81000 BOLT CARD DEVICE TEST P.S. 2223 3626CAJ

#### TEST CCRPPC• CRPC>

The TEST op code for the 80/96 col CARD-READ-PUNCH-PRINT controls has the following format:

---~---~-------~-----------~------------------- <sup>I</sup>lOOV Vxxx xx xx xx xx xx xx xx xx <sup>f</sup>

-~--------~-~--------------~-------------------

Test the unit specified and store the test data as specified *by* the VV variants. The test is for:

> a) Not Ready<br>b) Hopper 1 Hopper 1 empty cl Hopper *Z* empty

vv <sup>~</sup>

 $\bigcirc$ 

 $\bigcirc$ 

 $\bigcirc$ 

..

= 00 Store result immediately 01 Wait until unit is not ready before storing result.<br>10 Wait until unit is ready before storing result. 10 Wait until unit is ready before storing result.<br>11 Undefined **Undefined** 

*... ··:* 

' ,.... ·. i

 $\lambda$  is  $\varphi_{\rm P}$  .

COMPANY CONFIDENTIAL 81000 BOLT CARO DEVICE TEST P.S. 2228 362GCA)

## RESULT STATUS INFORMATION

The Rgsult Status field for Card unit operations is a twenty-four C24> bit information field. For simplicity, bits are referenced by their bit number, the first bit being l Cleftmost) and the last bit 24 Crightmost). Bit meanings are discussed below. Any variances for different controls will be noted.

# RESULT STATUS BIT MEANINGS

The various bits and their meanings are given in the paragraphs that follow. Following these paragraphs are tables for each of the controls showing which bit conditions described can be returned in the control's result status field.

#### OPERATION COMPLETE <BIT 1>

Bit 1: Bits l and 17 are always set to indicate operation completed.

#### EXCEPTION CONDITION CBIT 2>

Bit 2: Bit 2 indicates an exception is set if one or more of bits 3 through 16 are set. An interrupt is also returned regardless of request.

NOT READY CBIT 3J

 $(\_)$ 

Bit 3: If at the start of an operation the unit is Not Ready, the operation is terminated immediately and bit  $3$  is set.

If an operation has started and has not been completed when a Not Ready condition occurs, the operation is terminated immediately and bit 3 is set. Exception: see paragraph on Input Check.

#### VALIDITY ERROR or CONTROL.CARD CBIT 4)

Bit 4: (Validity error) In translate mode, if the Control ort 4. Cyationty errors in translate mode, it the control.<br>detects any invalid characters, it translates them to the "?" character, and reports *a* validity error Cbit 4).

Bit 4: (Control card) If on any Read operation, a "?" character is detected in column 1 of a card, bit 4 is set. For the normal read operation• if the unit has a wait station, the card is ejected to the same stacker as the previous card. No new card is **fed.**
COMPANY CONFIDENTIAL 81000 BOLT CARO DEVICE TEST P.S. 2228 362&CA>

## RESERVED (BIT 5)

 $\overline{()}$ ~-

 $\bigcirc$ 

 $\overline{\bigcirc}$  .

## MEMORY PARITY ERROR <BIT 6)

Bit 6: Bit 6 is set by the I/O driver if a memory parity error is detected in data transferred to the control during WRITE CPUNCH> or WRITE/READ operations. The sequence terminates normally.

## READ CHECK <BIT 7)

Bit 7: The unit, before and during each read operation, automatically performs testing of the card reader, the punched card, and the positioning of the card.

The first test is the light test, which confirms that before the card reaches the read station, att·channels indicate true. This checks the tight sources and receptors, much of the circuitry and that nothing is blocking the light path. The second test is the dark test, which confirms that all channels indicate false as the card enters the read station. This checks the threshold of the light receptors, and that the card has entered the read station fairly well aligned. The punched holes are each read twice and the results compared.

If any of these tests indicates a malfunction, Read Check is reported to the control, which subsequently reports Read Check (bit 7) in the result status (RS) field. The card proceeds to the stacker and the card reader goes not ready. Not ready, however, is not reported for the card having the read check.

#### PUNCH CHECK (BIT 8)

Bit 8: A punch check error can involve as many as three cards,<br>the card causing the error (card 1), a card moving to the punch<br>station (card 2), and a card at the wait station (card 3).

The unit signals punch check error to the control in the cycle following the one in wbich the error is detected and goes not ready at the end of this cycle. Punch check is reported by the control to the system for the second operation. Not ready is not reported until a subsequent operation is received. cards are normally routed to the error stacker when a punch check error is detected on card 1. Secause of the "one-cycle-late" aspect, reporting of Not Ready resulting from other error conditions may intervene.

# COMPANY CONf IOENTIAl 81000 BOLT CARD DEVICE TEST P.S. 2228 3626<A>

## PRIMARY HOPPER EMPTY CBIT 9)

Bit 9: An empty hopper condition is not reported if read data is obtained from the peripheral<sup>\*</sup>s read buffer by the control. It is<br>reported when read data is requested and not available. It is reported when read data is requested and not available. also reported if the card from the wait station is punched and the hopper supplying the next card is empty. TEST operator will report the status of all hoppers. No attempt is ever made to feed a card from an empty hopper.

### SECONDARY HOPPER EMPTY <BIT-10)

Bit 10: The description is the same as that for the Primary Hopper above.

## INPUT CHECK (BIT 11)

Bit 11: If no card arrives at the read station within 800ms after card feed has been initiated, the unit goes not ready and no data is transferred to the control. For the control, any not ready occurring while the control is waiting for Read Buffer Futl Level to go true is an input check error and bit 11 as well as bit 3 is reported.

RESERVED CBITS 12 - 16)

# OPERATION COMPLETE (BIT 17)

Bit 17: Bits 1 and 17 are always set to indicate operation completed. A result is never stored for the pause operators.

## CONTROL ID (BITS 18-24)

Bits 18-24: ...Bits 18 through 24 are set as a result of a TEST operation to indicate the type of control.

*c)* 

 $\bigcirc$ 

# COMPANY CONFIDENTIAL 01000 BOLT CARO DEVICE TEST P.S. 2228 3626CA>

# VALID RESULT BITS FOR EACH CONTROL

 $\cdots$ 

The tables below show the result status bits for each control to be tested. The operation which can cause setting of the bit is also indicated. Those bits not included in the table are reserved bits and will always have a value of o.

CARD READER CONTOL (CRC)

laku dala jiha dan wajeti Prod.

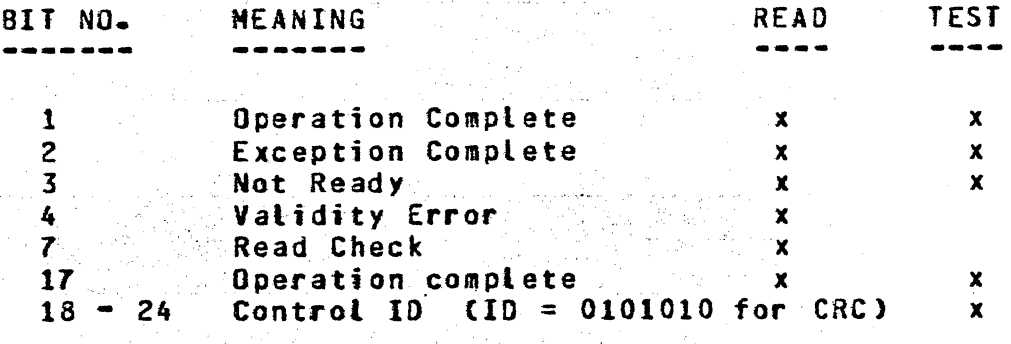

**REAL** 

tang di digital di disebut di tel

Andri Aleksandra Aleksandra<br>Turko kesäksi ja kaupunkin kuulu

 $\overline{\frown}$  $\langle$ ''-

# COMPANY CONFIDENTIAL 81000 BOLT CARO DEVICE TEST P.S. 2228 3626CAl

# 80 COLUNN READ/PUNCH/PRINT CONTROL (CRPPC)

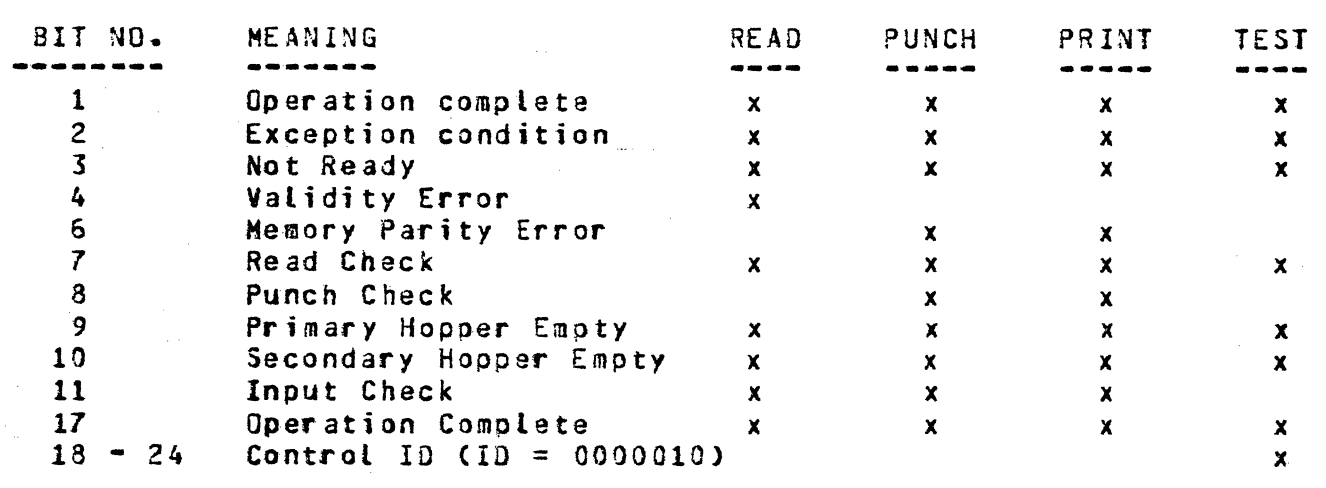

# CARD PUNCH CONTROL CCPC>

 $\bigcirc$ 

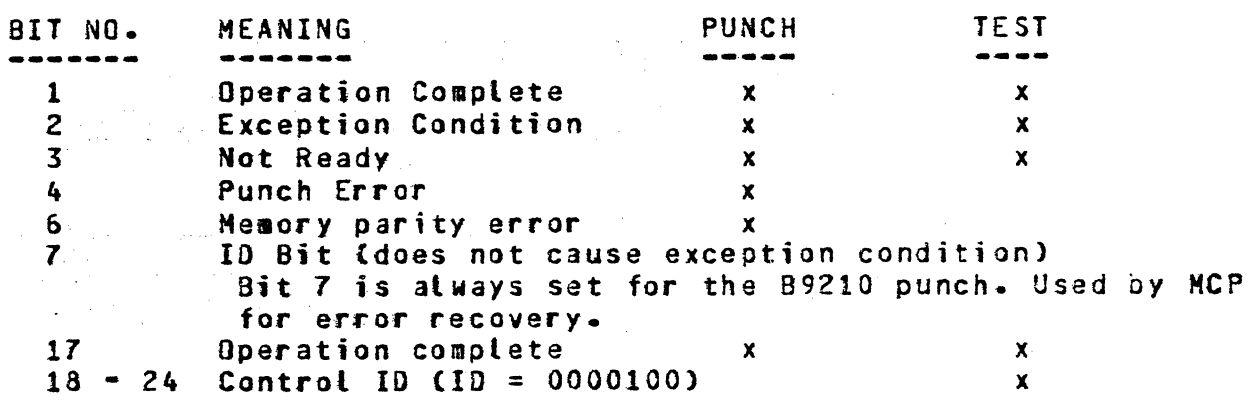

.-,

a shi ne ta 1992 a cikin kuniyar

~ ...... . ··~ . \_.·. p·-.: ....... '

( .-.. ...,  $\frac{1}{2}$  .

 $\overline{C}$ 

# COMPANY CONFIDENTIAL 81000 BOLT CARD DEVICE TEST P.S. 2228 3626(A)

# 96 COLUMN READ/PUNCH/PRINT CONTROL

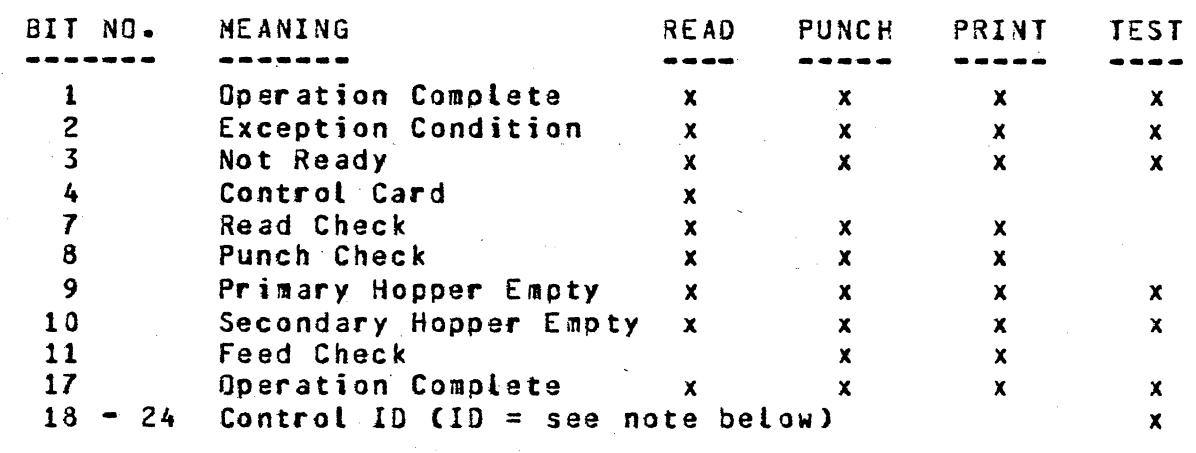

--------········--··--··

Note:  $ID = 0001010$  if Read-Punch Print (89419-2, -6 Data Recorder)  $ID = 0100110$  if Read only  $(89319-1)$  -2)

-----· -------·

 $\bigcirc$ 

 $\bigcirc$ 

# COMPANY CONFIDENTIAL 81000 BOLT CARO DEVICE TEST P.S. 2228 362G(A)

## CARD DEVICE TEST INITIALIZATION PROCEDURES

The Card Device Test has two "initialization• procedures. One of which is catted at test initialization time, the other at test section initialization time. Both are described in detail below. Each can produce errors or error messages which are also discussed below.

# INITIALIZE CARD DEVICE TEST

When the operator enters the BOLT "UNIT" command, selecting a valid Card device, BOLT calls this procedure to initialize the Card Device Test. The following are done:

- 1. Put out welcoming messages to the operator.
- 2. Issue a TEST op to the device to obtain the Card Control IO.
- 3. Verify that the Card Control ID is one that BOLT recognizes. If not, report the error.
- 4. If the TEST op did not complete successfully then report the error.

Two examples of the output that one might see from this Card Device Test initialization procedure can be found in Appendix A. Refer to those examples for more detail.

It should be noted that this section of code is not something<br>that the operator can select to run with the BOLT "SECTION"<br>command. Its execution is BOLT controlled when a Card Device is Its execution is BOLT controlled when a Card Device is selected.

## INITIALIZATION ERRORS

The errors that can be reported during Card Device Test initialization time are given below. Not all of these errors will be numbered as with the errors reported by test sections.

. ~' ., . "":' ,, ·. :\_ .. · . :

· .. ,

도), 문사 등에 <del>-</del> 이 *년*<br>한국 *인도 전 국의* 부분<br>전국 인도, 도국 도출에

COMPANY CONFIDENTIAL 81000 BOLT CARD DEVICE TEST  $P-S. 2228 3626(A)$ 

# CARD UNIT OBTAINED NOT RECOGNIZED AS BEING VALID.

The Card Control ID returned in the result status field of the TEST op 280000U2 is not one that the Card Device Test recognized. Possible errors are (1) the Control is returning an invalid ID, (2) an incorrect version of the Card Device Test is being usedr or C3> the Control is not one that BOLT can test.

# TEST OP ISSUED TO THE CARD DEVICE COMPLETED WITH AN EXCEPTION.

The TEST op a80000Ua issued to the Card Device has completed with an exception condition. This error occurs when the device is not ready, when atl hoppers are not full, or both. In general, this error is only to inform the operator of the status of the device just selected with the UNIT command.

## THE CARD TEST HAS FAILED DURING INITIALIZATION.

and the company

!

**College** 

 $\sim 10^{11}$  km s  $^{-1}$ 

والأنفع والمتعاطف والمستعار والمتنا

The TEST op a80000Ua issued to the Card Device has failed or timed out. Unable to issue *a* successful TEST op to the device~ the Card Device Test is aborted. Clear the device Cit may be hung) and try to obtain it again.

 $\vert$ i I. ! I

 $\bigcirc$ 

*:* . --~·' .-;

COMPANY CONFIDENTIAL **B1000 BOLT CARD DEVICE TEST** P.S. 2228 3626CA>

## INITIALIZE CARO DEVICE TEST SECTION

The Initialize Card Oevice Test Section routine is not a test section. It is called prior to the execution of any test section to check certain conditions and take the appropriate actions. The following are checked for:

- 1. Is it necessary to have the Control selected to run the test section ?
- 2. Can the test section be run on the device that has been selected ?

## SECTION INITIALIZATION ERRORS

The errors that can occur during the initialization of a test section are listed below. It should be noted that these error messages will be displayed before the 90J message for the particular test section being executed.

80 COLUMN MULTIFUNCTION OR PUNCH DEVICE NEEDED FOR SECTION. The test section cannot be executed unless the device is a punch device or an 80 column multifunction device. Either the wrong device has been selected or the wrong section has been selected.

96 COLUMN MULTIFUNCTION DEVICE NEEDED FOR SECTION. The test section cannot be executed unless the device is a 95 column multifunction device. Either the wrong device has been selected or the wrong section has been selected.

A DEVICE MHICH CAN READ CARDS IS NEEDED. where the test section cannot be executed unless the device is able to read cards. Either the wrong device has been selected or the<br>wrong section has been selected.

AN 80 COLUMN PUNCH DEVICE IS NEEDED FOR SECTION. The test section cannot ·be executed unless the device is able to punch cards (80 columns>. Either the wrong device has been selected or the wrong section has been selected.

# COMPANY CONFIDENTIAL 81000 BOLT CARD DEVICE TEST P.S. 2228 3626(A)

-

# AN 80 COLUNN CARO READER DEVICE IS NEEDED FOR SECTION.

The test section cannot be executed unless the device is an 30 column card reader or multifunction device. Either the wrong device has been selected or the wrong section has been selected.

----·------·--·-·------- ---- - ---- ------------·------------ ---~--------------------·-·-------------

## AN 80 OR 96 COLUMN MULTIFUNCTION IS NEEDED FOR SECTION.

The test section cannot be executed unless the device is an 80 column or 96 column multifunction device. Either the wrong device has been selected or the wrong section has been selected.

## THE CONTROL HAS NOT BEEM SELECTED.

 $\bigcirc$ 

The test section cannot be executed unless the Control has been selected Ce.g. UNIT CONTROL CRA). Reenter the unit command (selecting the Control this time), select the desired test section, then enter "GO".

*(* ·-*... \_\_\_\_* )

 $\bigcirc$ 

i -~

# COMPANY CONFIDENTIAL 81000 BOLT CARO DEVICE TEST P.S. 2228 3626CA)

 $\left\langle \cdot\right\rangle _{0}$  .

# OPTIONAL CONFIDENCE TEST SECTIONS

#### Section #25 -- Punch Ripple Test 96 (CRPC)

This test section applies to a 96 column multifunction unit• and has two parts.

PART 1: The operator is asked to place 150 or more cards into the primary hopper of the device, then enter "GO". The device<br>should be made ready before "GO" is entered. The cards are should be made ready before "GO" is entered. punched with rippled data. The rippled data consists of a pattern of EBCDIC characters, and is rippled one position to the left on each successive operation. This process continues until the proper number of records have been processed.

PART 2: The operator is instructed to take the punched cards from stacker 1 and to place them back into the primary hopper. The device should be made ready again. Once the cards have been placed, the operator should enter "GO" to continue the test<br>section. The cards are read and checked for validity. The section. The cards are read and checked for validity. CONTROL CARO exception is ignored by Part 2.

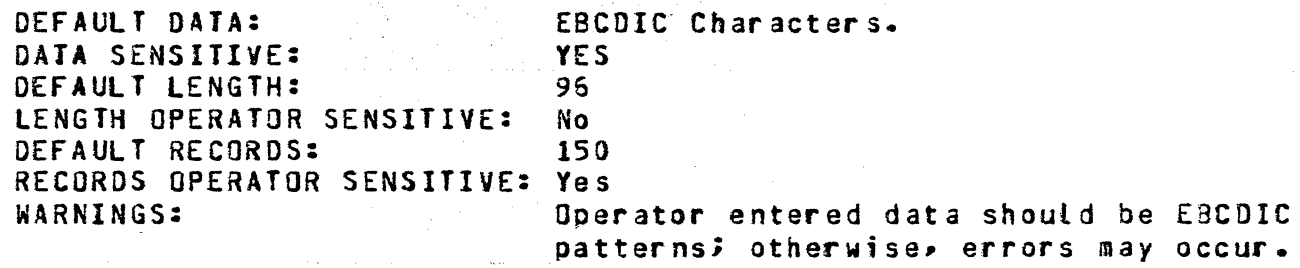

ERROR 01

A TEST op aeooooua is issued to the device to insure it is ready before the section is allowed to begin. The TEST op has either failed or timed out. Make sure the device is not hung.

#### ERROR 02

The device is primed with the first card before any cards are punched by issuing a STACKER SELECT READ op a17000Ua. The op has failed, timed out, or completed with an exception condition.

COMPANY CONFIDENTIAL BlOOO BOLT CARO DEVICE TEST  $P.S. 2223 3625(A)$ 

#### ERROR 03

.r······.  $\subset$  .

 $\bigcirc$ *.,/'* 

Each card is punched by issuing a MULTI-PUNCH op a47400U3. Une of the ops has failed, timed out, or completed with an exception condition. If the op has simply completed with an exception condition, the record in error witl be displayed along with the result descriptor.

## ERROR 04

A TEST op a80000Ua is issued to the device to insure it is ready before Part *Z* of the section is allowed to begin. The TEST op has either failed or timed out. Hake sure the device is not hung.

#### ERROR 05

Each card is read and checked for validity *by*  issuing *a*  MULTI-READ op 207800U2 to the device. One of the ops has failed, timed out, or completed with an exception condition. If the op has completed with an exception condition, the record in error will be displayed with the result descriptor.

#### ERROR 06

If a card is read successfully by issuing a/MULTI-READ op a07800U3 to the device, and data was received on the read op, then the data obtained is compared to the data expected. In this case the obtained data is not correct.

#### ERROR 07

A card is believed to have been read successfully by issuing a MULTI-READ op 207800U2 to the device, but no data was received on the read.

 $\sqrt{2}$ ' *'-....-/* 

COMPANY CONFIDENTIAL 81000 BOLT CARD DEVICE TEST  $P.S. 2228 3626(A)$ 

## Section  $26$  -- Punch Ripple Test 80 (CRPPC, CPC)

---- ··-----·-··---·------·--····· ··--·-- --·--···---··------·-·--·----------·-------····--------·-·-·------·---- .... -- - - - ..

This test section applies to an 80 column multifunction device or an 80 column punch-only device. It has two parts for the multifunction device and one part for the punch-only device.

PART 1: The operator is asked to place 150 or more cards into the primary hopper of the device, then enter "GO". The device should be made ready before entering "GO". The cards are punched with rippled data. The rippled data consists of a pattern of EBCDIC characters which are rippled one position to the right on each successive operation. This process continues until the proper number of records have been processed.

If the device is a punch-only device then the test section is ended at this point. The operator will have to Yerify the punched cards by running section 34 on a device which can read cards.

PART 2: The operator is instructed to take the punched cards from stacker 1 and place them back into the primary hopper. The device should be made ready again. Once the cards have been placed, the operator should enter "GO" to continue the test section. The cards are read and checked for validity.

DEFAULT DATA: DATA SENSITIVE: DEFAULT LENGTH: LENGTH SENSITIVE: DEFAULT RECORDS: RECORDS SENSITIVE: WARNINGS:

EBCDIC Charactars Yes 80 Columns Yes 15() Yes Operator entered data should be EBCDIC patterns; otherwise, errors may occur.

#### ERROR 01

A TEST op a80000Ua is issued to the device to insure it is ready before the section is allowed to begin. The TEST op has either failed *or* timed out. Hake sure the device is not hung.

#### ERROR 02

 $\overline{C}$ *.* ) If the device is an 80 column multifunction device then it is primed with the first card before any cards are punched by issuing a STACKER SELECT READ op 217000U2. The op has failed, timed out, or completed with an exception condition.

COMPANY CONFIDENTIAL 81000 SOLT CARO DEVICE TEST P.S. 2223 3626CA)

## ERROR 03

Each card is punched by issuing a MULTI-PUNCH op **347400U@** (for a multifunction device) or a PUNCH oo 241000U3 (for a punch-only device). While trying to punch one of the cards, the op has failed, timed *out,* or completad with an exception condition. If the op has simply comoleted with an exception condition, the record in error will be displayed along with the result descriptor.

-- --···- -· - .. -----~------ --·-·-·-·--··------.-------~-··~ .... ---,-. ............. \_ .. \_\_\_\_\_\_\_ .\_\_. •. ~., ..... ""~~::;---------:--:==-;-:: .... --:.;:::-;:::: ..... \_ ... , ... \_\_\_\_\_ , ..... ,.,.\_ ......... \_~~~---~""'····\_.....\_.\_,..,. ..... -\_.~--.- ...

#### ERROR 04

A TEST op 480000U4 is issued to the device to insure it is ready before Part 2 of the section is allowed to begin. The TEST op has either failed or timed out. Hake sure the device is not hung.

## ERROR 05

Each card is read and checked for validity by issuing a MULTI-READ op 207800Ua to the device. One of the ops has failed, timed out, or completed with an exception condition. If the op has completed with an exception condition, the record in error will be displayed with the result descriptor.

#### ERROR 06

 $\bigcirc$ 

If a card is read successfully by issuing a MULTI-READ op ~07800U~ to the device.. and data was received on the read *op,*  then the data obtained is compared to the data expected. In this case the obtained data is not correct.

## ERROR 07

*<sup>A</sup>*card is believed to have been read successfully by issuing a MULTI-READ op 207800U2 to the device, but no data was received on the read.

--·· --- ., \_\_\_\_\_\_\_\_\_\_\_ --· ··-- - --·--------- -- -- ·----~----

 $\overline{O}$ I ./

COMPANY CONFIDENTIAL 61000 SOLT CARO DEVICE TEST P.S. 2228 3626(A)

## Section #27 -- Duplicate Cards (CRPPC, CRPC)

This test *may* only be run on an 80 or 96 column multifunction device. It consists of two parts.

PART 1: When execution of this test section begins the operator is asked to do the fallowing:

- a. Manually clear overflow on the device by turning the ON/OFF LINE switch to the OFF, then the ON position.
- b. Place.150 Cor more) blank cards into the secondary hopper of the device.
- c. Place the pre-punched deck to be duplicated into the primary hopper of the device.
- d. Enter the "GO" command.

The device should be made ready before the "GO" command is entered. Once the device is ready• the pre-punched deck of cards in hopper 1 is duplicated. This is done by (1) reading the next card from hopper 1, (2) priming the device with a blank card from hopper 2, then (3) punching the blank card with the data read in Cl). This process continues until the proper number of records have been processed.

PART 2: The operator is instructed to remove the cards from stacker 1 Cthis wilt be the original pre-punched deck)• then move the duplicated deck from Stacker 2 back into the primary hopper. The device should be made ready again. Once the cards have been placed the operator should enter "GO" to continue the test section. The punched cards are read and checked for validity.

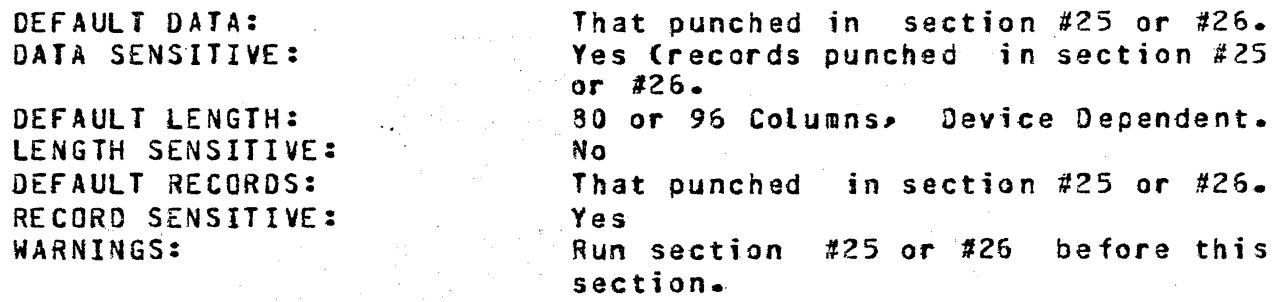

#### ERROR 01

A JEST op 48000004 is issued to the device to insure it is ready before the section is altowed to begin. The TEST op has either failed or timed out. Make sure the device is not hung.

COMPANY CONFIDENTIAL 81000 BOLT CARO DEVICE TEST P.S. 2228 3626CA)

## ERROR 02

The next card to be duplicated it read from the primary hopper by issuing a STACKER SELECT READ op 311000Ua. The op has failed, timed out• or completed with an exception condition. If the R£AO op fails the data read, if any. will still be punched on the following blank card.

#### ERROR 03

The device is primed with the next card to be ounched by issuing a STACKER SELECT READ op 311100U2. The op has failed, timed out, or completed with an exception condition.

## ERROR 04

The primed card is punched by issuing a MULTI-PUNCH op 242700U2. The op has failed• timed out• or completed with an exception condition.

## ERROR 05

A TEST op a80000Ua is issued to the device to insure it is ready before Part 2 of the section is allowed to bagin. The TEST op has either failed or timed out. Make sure the device is not hung.

#### ERROR 06

Each card is read and checked for validity by issuing a MULTI-READ op a07800Ua to the device. One of the ops has failed• ti med out, or completed with an exception condition.

#### £RROR 07

If a card is read successfully by issuing a HULTI·REAO op a07800Ua to the device, and data was received on the read op, then the data obtained is compared to the data expected. In this case the obtained data is not correct.

## ERROR 08

A card is believed to have been read successfully by issuing a MULTI-READ op 207800U2 to the device, but no data was received on the read.

) 우리 최고부 주민의 22개의 대학부가 되어 있으면

 $\bigcirc$ 

COMPANY CONFIDENTIAL **B1000 BOLT CARD DEVICE TEST** P.S. 2228 3626CA)

# Section #28 -- Punch/Print Diff Data (CRPPC, CRPC)

This test section may only be run on an 80 or 96 column multifunction device. !t consists of two parts.

PART 1: The operator is asked to place 150 or more cards into the primary hopper of the device, then enter "GO". The device should be made ready before entering "GO". The cards are punched with the ripple data described in section #25 Cif the device is an 96 column multifunction) or section #26 Cif the device is a 80 column multifunction). On the same card, the words "PRINT DATA DIFFERS FROM PUNCH DATA" will oe printed. This process continues until the proper number of records have been punched/printed.

PART 2: The operator is instructed to take the punched/printed cards from stacker 1 and place them back into the primary hopper. The device should be made ready again. Once the cards have been placed, the operator should enter "GO" to continue the test section. The cards are read Cin translate mode) and checked for validity ..

## DEFAULT DATA:

DATA SENSITIVE: DEFAULT LENGTH: LENGTH SENSITIVE: DEFAULT RECORDS: RECORDS SENSITIVE: WARNINGS:

Rippled Data described in Section #25 or #26. Yes 80 Column or 96 Column No 150 Yes Operator éntered data should be EBCDIC patterns; otherwise, errors may occur.

## ERROR 01

A TEST op a80000Ua is issued to the device to insure it is ready before the section is allowed to begin. The TEST op has either failed or timed out. Hake sura the device is not hung.

## ERROR 02

*()* 

The device is primed with the first card before any cards are punched by issuing a STACKER SELECT READ op a17000Ua. The op has failed, timed out, or completed with an exception condition.

COMPANY CONFIDENTIAL 91000 BOLT CARO DEVICE TEST p.s. 222s 3G2&<A>

# ERROR 03

 $\bigcirc$ 

The next primed card is punched/printed by issuing a MULTI PUNCH/PRINT op  $367400$ Ua. The op has failed, timed out, or completed with an exception condition. If the op has simply completed with an exception condition, the record in error will be displayed along with the result descriptor.

## ERROR 04

A TEST op a80000Ua is issued to the device to insure it is ready before Part 2 of the section is allowed to begin. The TEST op has either failed or timed out. Make sure the devica is not hung.

#### ERROR 05

Each card is read and checked for validity by issuing a  $\texttt{MULTI-RED}$  op 207800U2 to the device. One of the ops has failed, timed out, or completed with an exception condition.

## ERROR 06

If a card is read successfully by issuing a MULTI-READ op ~07800U~ ~o the device, and data was received on the read *op,*  then the data obtained is compared to the data expected. In this case the obtained data is not correct.

## ERROR 07

A card is believed to have been read successfully by issuing a MULTI-READ op 207800U2 to the device, but no data was received on the read.

 $\mathfrak{a}$  in  $\mathfrak{a}$ 

COMPANY CONFIDENTIAL 81000 BOLT CARO DEVICE TEST P.S. 2228 362SCA>

## Section #29 -- Print Cards, Use All Stackers (CRPC, CRPPC)

This test section may only be executed on an 80 or 96 column multifunction device. It consists of one part only.

The operator is asked to manually clear overflow on the device Cturn the ON/OFF LINE switch to the OFF• then the ON position>• put blank cards into both hoppers, and enter the "GO" command. part brank cared into been hoppered and enter the documents entered. Ten cards are printed and directed to each stacker from alternate hoppers. The printed data on each card should reflect which hopper the card came from and the stacker number to which it was directed. For example, the first two cards produced by this test will have printed on them:

CA RD CARD 2: SECONDARY HOPPER -- STACKER 1 PRIMARY HOPPER STACKER 1

whereas, the tenth and elevanth cards wilt read

CARD 10: SECONDARY HOPPER -- STACKER 1 CARD 11: PRIMARY HOPPER STACKER 2

It is up to the operator to verify that the printed data is correct• and that the cards have been stacked properly.

NOTE: The Card Device Test does not know if a 96 column multifunction device has 2 or 6 stackers, so 6 is assumed. Therefore, 70 cards are always printed (stackers 1 thru 6, and the error stacker). If the device has only two stackers, cards directed to stackers 2 thru 6 and the error stacker will all be stacked in stacker 2.

DEFAULT DATA: DATA SENSITIVE: DEFAULT LENGTH: LENGTH SENSITIVE: DEFAULT RECORDS: RRECORDS SENSITIVE: As shown above No. . Length of message(s) above No 70 if 96 column unit; 30 if 80 column. No

ERROR 01

 $\bigcirc$ 

A  $ATEST$  op 28000002 is issued to the device to insure it is ready before the section is allowed to begin. The TEST op has either failed or timed out. Hake sure the device is not hung.

' ','..".

---------------·---~----·---·--·-------·----~------

COMPANY CONFIDENTIAL 81000 BULT CARD DEVICE TEST P.S. 2228 3626(A)

## ERROR 02

The device is primed with the first card before any cards are punched by issuing a STACKER SELECT READ op 317000U3. The op has failed, timed out, or completed with an exception condition.

## ERROR 03

 $\bigcap$ ./ The next primed card is printed with the appropriate data by issuing a MULTI-PRINT op  $325000$ Ua (where  $S = 0$ , 1,  $2$ ,  $3$ ,  $4$ ,  $5$ , or &; depending on the device and number of stackers assumed). The op has failed, timed out, or completed with an exception<br>condition. If the op has simply completed with an exception If the op has simply complated with an exception condition, the record in error will be displayed along with the result descriptor.

( ····· *..* •, *\\_,\_/'* 

 $\sqrt{2}$ . I

'

COMPANY CONFIDENTIAL **B1000 BOLT CARD DEVICE TEST** P.S. 2228 3626CAl

# SPECIAL NOTES FOR TEST SECTIONS 30 THROUGH 33

The following notes concern Test Sections 30, 31, 32, and 33. Each of these tests is a two pass test to be used on a multifunction device only. Blank cards are punched with data on the first pass, and then additional data is punchad and/or printed on the second pass. The first pass starts the punch at column 1 and may continue into column 40. The second pass starts the punch and/or print at column 41 and may continue into the 80th column. The following discussion concerns operator entered data and specifications.

. ·------·-·-------·-··--·--··--······----- ~-----~-··-·---.....--.~---·- -··--·--·--·· ·-·--·-----· -· --·--------·---·--·------ ----~----------------------·-~·---------....... ··--·----"""--·--·-

- 1) If the operator has entered data to be used during the test but has not specified the tength, then the first 40 characters in the data buffer will be used for the first pass and the next 40 characters will be used for the second pass.
- 2) If the operator has specified a data length, then the number of characters for the first and second passes will be equal to half the data length. The second pass wilt contain the extra character in case the length is an odd number. The characters for the first pass and second passes will be chosen as described in note 1 above.

The maximum data length is 80; hence, if a length greater than 80 is specified it will be treated as though it were 80.

3) If the device being tested is a 96 column multifunction device, then the operator.entered data should'not begin with *a"?";* otherwise, the CONTROL CARD exception bit will be set during every read. The test ignores it, however.

#### $8 - 11$

## Section #30 -- Punch/Print/Read (CRPPC, CRPC)

This section applies to an 80 or 96 column multifunction device only. It has three parts. It is suggested that one read the SPECIAL ~NOTES section of this document before running this test section.

PART 1: The operator is asked to place blank cards into the primary hopper of the device, then enter "GO". The device should be made ready before the "GO" command is entered. The cards are punched with 40 or fewer columns of data, beginning at column 1. Cards are punched until the proper number of records have been processed.

PART 2: The operator is instructed to take the punched cards<br>from stacker 1 and place them back into the primary hopper. The from stacker 1 and place them back into the primary hopper. device should be made ready again. Once the cards have been placed, the operator should enter "GO" to continue the test section. Each card will be read and checked for validity, placing it in the wait station of the device. As the card is moved through the punch and print stations of the device, it is punched with 40 or fewer columns of data, beginning at column 41, and printed with the same data.

PART 3: The operator is instructed once again to move the cards from stacker 1 and place them back into the primary hopper, make the device ready, and enter the "GO" command. The cards are read and checked for validity. The data read should be that punched in parts 1 and 2 of this section. It is up to the operator to verify that the printed data is correct.

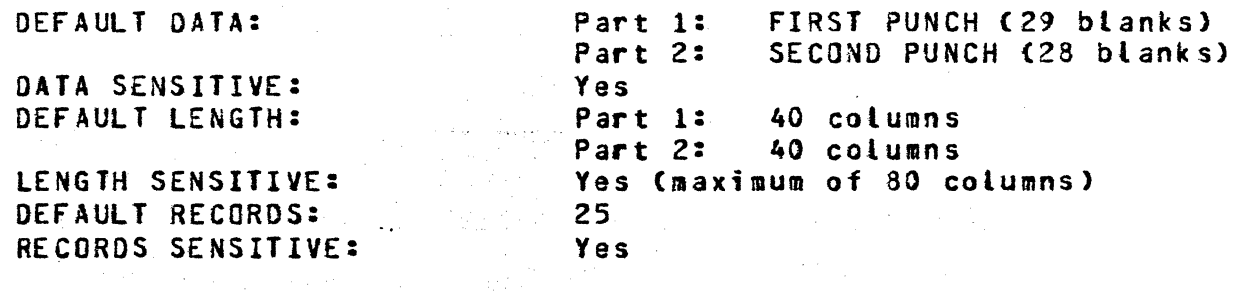

WARNING:

 $\bigcirc$ 

 $\bigcirc$ 

Operator entered data should be EBCDIC<br>patterns; otherwise, errors may occur.

COMPANY CONFIDENTIAL 81000 BOLT CARO DEVICE TEST P.S. 2228 3626CAJ

#### ERROR 01

 $\sim$   $\sim$ 

LINUM UT<br>A TEST op a80000U3 is issued to the device to insure it is ready before the section is allowed to begin. The TEST op has either failed or timed out. Make sure the device is not hung.

#### ERROR 02

The device is primed with the first card before any cards are punched by issuing a STACKER SELECT READ op a17000Ua. The op has failed, timed out, or completed with an exception condition.

#### ERROR 03

The next primed card is punch by issuing a PUNCH PRINT READ op ~57000U~. The op bas failed, timed out, or completed with an exception condition.

## ERROR 04

A TEST op a80000Ua is issued to the device to insure it is ready before Part 2 of the section is allowed to begin. The TEST op has either failed or timed out. Make sure the devica is not hung.

#### 'ERROR 05

The first of the punched cards is read and checked for validity issuing a STACKER SELECT READ op  $317000$ Ua. The op has failed, timed out, or completed with an exception condition.

#### ERROR 06

If a card is read successfully by issuing a STACKER SELECT READ  $-17000$ U<sub>4</sub> to the device, and data was received on the read op. then the data obtained is compared to the data expected. In this ease the obtained data is not correct.

## ERROR *01*

A card is believed to have been read successfully. by issuing a STACKER SELECT READ op 217000U2 to the device, but no data was received on the read operation.

#### ERROR 08

 $\bigcirc$ 

The card currently in the wait station was to be punched and printed with the same data. However, the PUNCH PRINT READ op a77200Ua failed, timed out, or completed with an exception condition.

8•14

BURROUGHS CORPORATION COMPUTER SYSTEMS GROUP SANTA BARBARA PLANT

COMPANY CONFIDENTIAL 81000 BOLT CARD DEVICE TEST P.S. 2228 3626(A)

## ERROR 09

The mext card is read and checked for validity issuing a STACKER<br>SELECT READ on 21700002. The op has failed, timed out, or SELECT READ op a17000Ua. The op has failed, completed with an exception condition.

- -·---------------·-------............... -..\_ ... \_\_\_\_\_ \_.\_ ..... \_\_ ... ~,, ..... \_.. .. \_, ..... ~--....\_-~,~-... oH\ \_\_\_\_\_ .;;\_ ,,.\_-•• ~·,..;-.J.-;..,;..;.-;,-:. •• ~. \:;-,--:::;-,:;:-.-;:;-;:::;:;:-..-;:, •• \_ .. \_"': ....... \_\_ .,,,\_,, \_ ..... ~ •.. , -•.-... - ... ~~ ··-·· *.• :.--:-:.-.* :,-.;.'"::;:-. ·-·

#### ERROR 10

If a card is read successfully by issuing a STACKER SELECT READ  $217000$ U2 to the device, and data was received on the read op. then the data obtained is compared to the data expected. In this case the obtained data is not correct.

## ERROR 11

A card is believed to have been read successfully by issuing a STACKER SELECT READ op a17000Ua to the device, but no data was received on the read operation.

## ERROR 12

A TEST op a80000Ua is issued to the device to insure it is ready before Part<sup>3</sup> of the section is allowed to begin. The TEST op has either failed or timed out. Make sure the device is not hung ..

## ERROR 13

Each card is read and checked for validity by issuing a MULTI-READ op 207800U2 to the device. One of the ops has failed, timed out• or completed with an exception condition.

#### ERROR 14

If a card is read successfully by issuing *a* MULTI-READ op a07800Ua to the device, and data was received on the read op, then the data obtained is compared to the data expected. In this case the obtained data is not correct.

#### ERROR 15

 $\bigcirc$ 

A card is believed to have been read suecessfully by issuing a MULTI-READ op 207800U2 to the device, but no data was received on the read.

 $\label{eq:2.1} \mathcal{L}(\mathcal{A}) = \mathcal{L}(\mathcal{A}) = \mathcal{L}(\mathcal{A}) = \mathcal{L}(\mathcal{A}) = \mathcal{L}(\mathcal{A}) = \mathcal{L}(\mathcal{A})$ 

ng Burn

 $\epsilon^{+}$ ··. )~\ '· *:* .

COMPANY CONFIDENTIAL 61000 BOLT CARO OEvICE TEST P.S. 2228 3625CA)

# Section #31 -- Punch/Print Diff Data/Read (CRPPC, CRPC)

This section applies to an 80 or 96 column multifunction device only. It has three parts. It is suggested that one read the SPECIAL NOTES section of this document before running this test section.

PART 1: The operator is asked to place blank cards into the primary hopper of the device, then enter "GO". The device should be made ready before the "GO" command is entered. The cards are punched with 40 or fewer columns of data, beginning at column 1. Cards are punched until the proper number of records have been processed.

PART 2: The operator is instructed to take the punched cards<br>from stacker 1 and place them back into the primary hopper. The from stacker 1 and place them back into the primary hopper. device should be made ready again. Once the cards have been placed, the operator should enter "GO" to continue the test section. · Each card will 'be read and checked for validity, placing it in· the wait station of the device. As the card is moved through the punch and print stations of the device, it is punched with 40 or fewer columns of data, beginning at column 41, and printed with the data punched in Part 1 as well as the data punched in Part 2.

PART 3: The operator is instructed once again to move the cards from stacker 1 and place them back into the primary hopper. make the device ready, and enter the "GO" command. The cards are read and checked for validity. The data read should be that punched in parts 1 and 2 of this section. It is up to the operator to verify that the printed data is correct.

DEFAULT DATA:

DATA SENSITIVE: DEFAULT LENGTH:

LENGTH SENSITIVE: DEFAULT RECORDS: RECORDS SENSITIVE:

WARNING:

Part 1: FIRST PUNCH (29 blanks) Part 2: Yes<br>Part 1: SECOND PUNCH (28 blanks) 40 columns Part 2: 40 columns Yes (maximum of 80 columns) 25 Yes

Operator entered data should be EBCDIC patterns; otherwise, errors may occur.

COMPANY CONFIDENTIAL 81000 BOLT CARD DEVICE TEST P.S. 2228 3626CA)

## ERROR 01

 $\bigcirc$ 

 $\bigcirc$ 

 $\bigcirc$ 

A TEST op 48000004 is issued to the device to insure it is ready before the section is allowed to begin. The TEST op has either failed or timed out. Make sure the device is not hung.

#### ERROR 02

The device is primed with the first card before any cards are punched by issuing a STACKER SELECT READ op a17000Ua. The op has failed, timed out, or completed with an exception condition.

#### ERROR 03

The next primed card is punch by issuing a PUNCH PRINT READ op a as 100000 as the op has failed  $\bullet$  timed out. or completed with an exception condition.

## ERROR 04

A TEST op a800000a is issued to the device to insure it is ready before Part 2 of the section is allowed to begin. The TEST op has either failed or timed out. Make sure the device is not hung.

## ERROR 05

The first of the punched cards is read and checked for validity issuing a STACKER SELECT READ oo  $-1700000a$ . The op has failed, timed out• or completed with an exception condition.

## ERROR 06

If a card is read successfully by issuing a STACKER SELECT READ a17000Ua to the devica, and data was received on the read op. then the data obtained is compared to the data expected. In this case the obtained data is not correct.

## ERROR 07

A card is believed to have been read successfully by issuing a STACKER SELECT READ op 317000Ua to the device, but no data was received on the read operation.

ERROR 08 .<br>The card currently in the wait station was to be punched and printed with the data punched in Part 1 and Part 2. However, the . PUNCH PRINT READ op a77600Ua failed, timed out, or completed with an exception condition.

COMPANY CONFIDENTIAL B1000 BOLT CARD DEVICE TEST *?.S.* 2228 362&CA>

## ERROR 09

The next card is read and checkad for validity issuing a STACKER SELECT READ op a17000Ua. The op has failed, timed out, or completed with an exception condition.

#### ERROR 10

If a card is read successfully by issuing a STACKER SELECT READ al7000Ua to the device, and data was received on the read op,<br>then the data obtained is compared to the data expected. In this case the obtained data is not correct.

#### ERROR 11

A card is believed to have been read successfully by issuing a STACKER SELECT READ op a17000Ua to the device, but no data was received on the read operation.

## ERROR 12

A TEST op a80000Ua is issued to the device to insure it is ready before Part 3 of the saction is allowed to begin. The TEST op has either failed or timed out. Make sure the device is not hung.

#### ERROR 13

 $\bigcirc$ 

Each card is read and checked for validity by issuing a MULTI-READ op 207300U2 to the device. One of the ops has failed, timed out• or completed with an axception condition.

## ERROR 14

If a card is read successfully by issuing a MULTI-READ op ~07800Ua to the device• and data was received on the read op, then the data obtained is compared to the data expected. In this case the obtained data is not correct.

# **ERROR 15** *ERROR* 15

A card is believed to have been read successfully by issuing *a*  MULTI-READ op 207800U2 to the device, but no data was received on the read.

COMPANY CONFIDENTIAL 81000 BOLT CARO DEVICE TEST  $P-S. 2223 3626(A)$ 

## Section #32 -- Punch/Read (CRPPC, CRPC)

This section aoplies to an 30 or J6 column multifunction device only. It has three oarts. It is suggasted that ona read the SPECIAL NOTES section of this document before running this test section.

PART l: The operator is asked to place blank cards into the primary hopper of the device, then enter "GO". The device should be made ready before the "GO" command is entarad. The cards are punched with 40 or fewer cotumns of data, beginning at column 1. Cards are punched untit the proper number of records have been processed.

PART 2: The operator is instructed to take the punched cards from stacker 1 and place them back into the primary hopper. The device should be made ready again. Once the cards have been<br>placed, the operator should enter "GO" to continue the test the operator should enter "GO" to continue the test section. Each card will be read and checked for validity, placing it in the wait station of the device. As the card is moved through the punch and print stations of the device, it is<br>punched with 40 or fewer columns of data, beginning at column 41.

PART 3: The operator is instructed once again to move the cards from stacker 1 and place them back into the primary hopper, make the device ready, and enter the "GO" command. The cards are read and checked for validity. The data read should be that punched in parts 1 and 2 of this section. It is up to the operator to verify that the printed data (there is none) is correct.

Yes<br>Part 1:

25 Yes

Part 1: 40 columns<br>Part 2: 40 columns

 $\sim$ 

DEFAULT DATA:

DATA SENSITIVE: DEFAULT LENGTH:

LENGTH SENSITIVE: DEFAULT RECORDS: RECORDS SENSITIVE:

.•. ,. -.,."""';,..,

WARNING:

Operator entered data should be EBCDIC patterns; otherwise, errors may occur.

Part 1: FIRST PUNCH (29 blanks)<br>Part 2: SECOND PUNCH (28 blanks)

40 columns Yes (maximum of 80 columns)

SECOND PUNCH (28 blanks)

COMPANY CONFIDENTIAL **81000 BOLT CARD DEVICE TEST** *?.S.* 2228 362oCA)

## ERROR 01

A TEST op a80000Ua is issued to the device to insure it is ready before the section is allowed to begin. The TEST op has either failed or timed out. Make sure the device is not hung.

#### ERROR 02

The device is primed with the first card before any cards *are*  punched by issuing a STACKER SELECT READ op a17000Ua. The op has failed, timed out, or comoleted with an exception condition.

#### ERROR 03

The next primed card is punch by issuing a ?UNCH PRINT READ op ~57000U~. The op has failed• timed out, or completed with an exception condition.

#### ERROR 04

A TEST op a800000a is issued to the device to insure it is ready before ?art 2 of the section is allowed to begin. The TEST op has either failed or timed out. Make sure the davice is not hung.

## ERROR 05

Internative The punched cards is read and checked for validity issuing a STACKER SELECT READ op **a17000Ua.** The op has failed, timed out, or completed with an exception condition.

## ERROR 06

If a card is read successfully by issuing a STACKER SELECT READ a17000Ua to the device, and data was received on the read op, then the data obtained is compared to the data expected. In this case the obtained data is not correct.

#### ERROR 07

A card is believed to have been read successfully by issuing a STACKER SELECT READ op a17000Ua to the device, but no data was received on the read operation.

#### ERROR 08

. ', ·" ;

 $\bigcup$ 

The card currently in the wait station was to be punched with the data from pass *z.* However, the PUNCH PRINT READ op a57ZOOUa failed, timed out, or completed with an exception condition.

,·f ·,

BURROUGHS CORPORATION COMPUTER SYSTEMS GROUP SANTA BARBARA PLANT

COMPANY CONFIDENTIAL B1000 BOLT CARD DEVICE TEST P.S. 2228 3626CAJ

## ERROR 09

The next card is read and checked for validity issuing a STACKER SELECT READ op a17000Ua. The op has failed, timed out, or completed with an exception condition.

## ERROR 10

If a card is read successfully by issuing a STACKER SELECT READ ~17000Ud then the case the obtained data is not correct. to the device, and data was received on the read *op,*  data obtained is compared to the data expected. In this

#### ERROR 11

A card is believed to have been read successfully by issuing a STACKER SELECT READ op 217000U2 to the device, but no data was received on the read operation.

## ERROR 12

A TEST op 48000004 is issued to the device to insure it is ready before Part 3 of the section is allowed to begin. The TEST op has either failed or timed out. Make sure the device is not hung.

## ERROR 13

Each card is read and checked for validity by issuing a MULTI-READ op d07800Ua to the device. One of the ops has failed, timed *out,* or completed with an exception condition.

## ERROR 14

If a card is read successfully by issuing a MULTI-READ op a07800Ua to the device, and data was received on the read op, then the data obtained is compared to the data expected. In this case the obtained data is not correct.

#### ERROR 15

<sup>A</sup>card is believed to have been read successfully by issuing a MULTI-READ op 207800U2 to the device, but no data was received on the read.

COMPANY CONFIDENTIAL 81000 SOLT CARO DEVICE TEST P.S. 2228 362GCA)

# Section #33 -- Print and Read (CRPPC, CRPC)

This section apolies to an 80 or 96 column multifunction device only. It has three oarts. It is suggested that one read tha SPECIAL NOTES section of this document before running this test section.

PART 1: The operator is asked to place blank cards into the primary hopper of the device, then enter "GO". The device should be made ready before the "GD" command is entered. The cards are punched with 40 or fewer columns of data, beginning at column 1. Cards are punched until the proper number of records have been processed.

PART 2: The operator is instructed to take the punched cards from stacker 1 and place them back into the primary hopper. The device should b9 made ready again. Once the cards have been placed, the operator should enter "GO~ to continue the test section. Each card will be read and checked for validity, placing it in the wait station of the device. As the card is moved through the punch and print stations of the device, it is printed with 40 or fewer columns of data, beginning at column 41.

PART 3: The operator is instructed once again to move the cards from stacker 1 and place them back into the primary hopper, make the device ready, and enter the "GO" command. The cards are read and checked for validity. The data read should be that punched in part 1 of this section. It is up to the operator to verify that the printed data is correct.

DEFAULT DATA:

DATA SENSITIVE: DEFAULT LENGTH:

LENGTH SENSITIVE: DEFAULT RECORDS: RECORDS SENSITIVE:

WARNING:

 $\bigcirc$ 

 $\bigcirc$ 

Part 2: Yes SECOND PUNCH C28 blanks) Part 1: 40 columns Part 2: 40 columns Yes (maximum of 80 columns) 25 Yes

Part 1: FIRST PUNCH C29 blanks)

Operator entered data should be EBCDIC patterns; otherwise, errors may occur.

COMPANY CONFIDENTIAL 81000 BOLT CARD DEVICE TEST  $P-S = 2228 3626(A)$ 

# ERROR 01

A TEST op 280000U2 is issued to the device to insure it is ready before the section is allowed to begin. The TEST op has either failed or timed out. Make sure the device is not hung.

## ERROR 02

The device is primed with the first card before any cards are punched by issuing a STACKER SELECT READ op a17000Ua. The op has failed, timed out, or completed with an exception condition.

## ERROR 03

International card is punch by issuing a PUNCH PRINT READ op a57000Ua. The op has failed, timed out, or completed with an exception condition.

#### ERROR 04

A TEST op 380000U2 is issued to the device to insure it is ready before Part 2 of the section is allowed to begin. The TEST op has either failed or timed out. Make sure the device is not hung.

## ERROR 05

The first of the punched cards is read and checked for validity issuing a STACKER SELECT READ op 217000U2. The op has failed, timed out, or completed with an exception condition.

#### ERROR 06

ennon ou<br>If a card is read successfully by issuing a STACKER SELECT READ<br>a17000Ua to the device, and data was received on the read op, then the data obtained is compared to the data expected. In this case the obtained data is not correct. If a card is read successfully by issuing a STACKER SELECT READ

#### **ERROR 07**

A card is believed to have been read successfully by issuing a STACKER SELECT READ op 217000U2 to the device, but no data was received on the read operation.

#### ERROR 08

The card currently in the wait station was to be printed with the data from pass 2. However, the PUNCH PRINT READ op 437200Ua failed, timed out, or completed with an exception condition.

# COMPANY CONFIDENTIAL 81000 BOLT CARD DEVICE TEST P.S. 2228 3626CAJ

## ERROR 09

 $\bigcirc$ 

 $\sim$   $\sim$   $\sim$  $\sim$  The next card is read and checked for validity issuing a STACKER SELECT READ op 217000U2. The op has failed, timed out, or completed with an exception condition.

## ERROR 10

If a card is read successfully by issuing a STACKER SELECT READ ~17000U~ to the device, and data was received on the read *op,*  than the data obtained is compared to the data expected. In this case the obtained data is not correct.

## ERROR 11

A card is believed to have been read successfully by issuing a STACKER SELECT READ op a17000Ua to the device, but no data was received on the read operation.

## ERROR 12

A TEST op a800000a is issued to the device to insure it is ready before Part 3 of the section is allowed to begin. The TEST op has either failed or timed out. Hake sure the device is not . hung.

#### ERROR 13

Each card MULTI-READ timed out, or completed with an exception condition. is read and checked for validity by issuing a op a07800Ua to the device. One of the ops has failed,

## ,fRROR 14

If a card is read successfully by issuing a MULTI-READ op  $-0.07800$ U2 to the device, and data was received on the read op. then the data obtained is compared to the data expected. In this case the obtained data is not correct.

## ERROR 15

A card is believed to have been read successfully by issuing a MULTI-READ op 207800U2 to the device, but no data was received on the read.

ryk firikky súder, h

------~--------···--- -------···------- - -

 $\bigcirc$ 

# COMPANY CONFIDENTIAL 81000 BOLT CARD DEVICE TEST P.S. 2228 3&26CA)

## Section #34 -- Read Only (CRC,CRPPC,CRPC)

This test section applies to any devices which can read cards, whether they be read-only or multifunction devices. It has two parts for multifunction devices and one part for read-only<br>devices. Part 1 of this test section is not run if a read-only Part 1 of this test section is not run if a read-only device has been selected.

PART 1: The operator is asked to place the appropriate pre-punched deck of cards into the primary hopper of the device. The appropriate deck is determined as follows:

- 1. If the device is 80 column then the pre-punched deck needed is the standard 60 column ripple deck. It may punched in section #2&. CPRE PUNCHED ALPHA CARO CECK CD 2209 5871 AA).
- 2. If the device is 96 column then the pre-punched deck needed is the standard 96 column ripple deck. It may punched in section #25. CPRE PUNCHED ALPHA CARO DECK CO 2210 8435 AB).

The cards are read and checked for validity using the STACKER SELECT READ a11aooua. The number of records read is determined by the number of cards puncked in section #25 or #26. for read-only devices the default number of records is assumed.

PART 2: The operator is asked to place the appropriate<br>pre-punched-deck-into-the-primary-hopper-of-the-device. (Forpre-punched deck into the primary hopper of the device. (For<br>multifunction devices the deck will still be in stacker 1). The multifunction devices the deck will still be in stacker 1). cards are read and checked for validity using the READ op a00000Ua (for read-only devices) or the MULTI READ op a07800Ua (for multifunction devices).

DEFAULT DATA: DATA SENSITIVE:

OEF AULT LENGTH: LENGTH SENSITIVE: DEFAULT RECORDS: RECORDS SENSITIVE: Rippled Data Deck Yes Cif data selected in section #25 or section #26). 80/96 columns depending on Control. No 150 Yes Cif records selected in section  $#25$  or section  $#26$ ).

ERROR 01

 $\bigcirc$ 

EXRUR VI<br>A TEST op a80000Ua is issued to the device to insure it is ready he fore the section is allowed to begin. The TEST op has either failed or timed out. Make sure the device is not hung.

"•,''

# COMPANY CONFIDENTIAL B1000 BOLT CARD DEVICE TEST P.S. 2228 362GCA>

## ERROR *OZ*

An attempt was made at reading the next card by issuing a STACKER SELECT READ op a17800Ua. The op has failed, timed out, or completed with an exception condition.

## ERROR 03

If a card is read successfully by issuing a STACKER SELECT REAO op a17000Ua, and data was received on the read op, then the data obtained is compared to the data expected. In this case the obtained data is not correct.

#### ERROR 04

A card is believed to have been read successfully by issuing the read op discussed in ERROR 02, but no data was received on the read operation.

## ERROR 05

A TEST op 480000U4 is issued to the device to insure it is ready before Part 2 of the section can begin. The TEST op has either failed or timed out. Make sure the device is not hung.

#### £RROR 06

A READ op 300000U3 (for read-only devices) or a MULTI-READ op a07800U2 (for multifunction devices) was issued to the device in an attempt to read and verify the next card. The op has failed, timed out, or completed with an exception condition.

#### ERROR 07

If a card is read successfully by issuing a READ or MULIT-READ op Csee ERROR 06l• and data was received on the read OP• then the data obtained is compared to the data expected. In this case the obtained data is not correct.

## ERROR 08

( ····· *...*  \ *......\_)* 

A card is believed to have been read successfully by issuing a READ op or a MULTI-READ op Csee ERROR 06), but no data was received on the read operation.

 $\sim$ 

;,:'·: .. ,\ .

 $\overline{\left( \right. }$ .--·-..... ......

# COMPANY CONFIDENTIAL 81000 BOLT CARO DEVICE TEST  $P-S - 2228 3626(A)$

## Section #35 -- Read No Check (CRC•CRPPC•CRPC)

This test section applies to any devices which can read cards, whether they be read-only or multifinction devices. It has one part.

The operator is asked to place any deck of cards into the primary hopper of the device, then enter "GO". The device should be made ready before "GO" is entered. The cards are read by issuing READ ops a10000Ua (for read-only devices) or MULTI-READ ops a07840Ua (for multifunction devices). As each card is read it is counted. This test section verifies the units capability of feeding and stacking cards, and that the deck of cards can indeed be read.<br>The section is terminated on any exception condition. When the The section is terminated on any exception condition. whole deck has been read the device goes not ready, raising the exception condition. This is normal completion of the test section so the NOT READY error is not reported. Should any other exception condition be flagged it is considered an error and is reported as such. The number of cards read is reported when the The number of cards read is reported when the section terminates.

DEFAULT DATA: DATA SENSITIVE: DEFAULT LENGTH: LENGTH SENSITIVE: DEFAULT RECORDS: RECORDS SENSITIVE: NOTES: Not applicable Yes - Operator must supply the cards *8019&.* columns depending on Control No Not applicable Yes - All cards in the hopper For 96 column multifunction devices, a CONTROL CARO exception condition terminates this test section.

ERROR 01

A TEST op a800000a is issued to the device to insure it is ready before the section is allowed to begin. The TEST op has either failed or timed out. Make sure the device is not hung.

# ERROR 02

 $\bigcap$ /

Cards are read by issuing a READ op a1000002 (for read-only devices) or a MULTI-READ op 207840U2 (for multifunction devices). One of these ops has failed, timed out, or completed with an exception condition.

' . ' •. *:* ~:.>,
# COMPANY CONFIDENTIAL 81000 BOLT CARD DEVICE TEST *?.S.* 2228 3626CA>

# Section #36 -- Punch Binary Test (CRPPC, CPC)

This section may only be used to test an 80 column multifunction unit or the single function Card Punch unit. It consists of one part.

The operator is asked to place 150 or more blank cards into the primary hopper of the device. The cards will be punched with binary patterns by issuing PUNCH op 251000U2 (punch-only device)<br>or a MULTI-PUNCH op 247040U2 (multifunction device). The data or a MULTI-PUNCH op 247040U3 (multifunction device). will consist of two twelve bit words, the first word from the first twelve bits in the data buffer and the second from the next twelve bits. The words will be alternated such that one card is punched repeatedly with the first data pattern until all 80 columns are filled and then the next is card punched with the second data pattern• alternating in this fashion until the proper number of records have been processed.

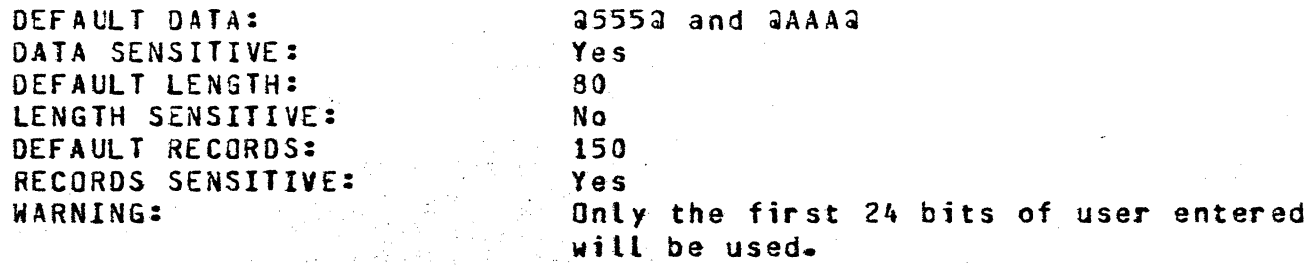

#### ERROR 01

 $\bigcup_{i=1}^n\bigcap_{i=1}^n\bigcap_{i=1}^n$ 

A TEST op 480000U4 is issued to the device to insure it is ready before the section is allowed to begin. The TEST op has either failed or timed out. Make sure the device is not hung.

#### ERROR OZ

If the device being tested is a multifunction device then the<br>first card must be primed (placed into the wait station), a first card must be primed (placed into the wait station). STACKER SELECT READ 217000U3 was issued to the device but failed, timed out~ or completed with an exception condition.

#### ERROR 03

The first 12-bit pattern was to be punched on the card but the punch op Ca51000Ua or a47040Ua) has failed, timed out, or completed with an exception condition.

## ERROR 04

~) */* 

The second 12-bit pattern was to be punched on the card but punch op (251000U2 or 247040U2) has failed, completed with an exception condition. timed out, the or

 $\bigcirc$ 

# COMPANY CONFIDENTIAL 81000 BOLT CARO DEVICE TEST  $P-S. 2228 3626(A)$

## Section #37 -- Read Binary Test (CRPPC, CRC)

This section may only be used on devices which read 80 column cards. It has two parts for multifunction devices and one part <PART ll for read-only devices.

PART 1: The operator is asted to place the pre-punched binary deck into the primary hopper or the device, and enter "GO". The proper deck is that obtained from executing section #36 or the<br>PREPUNCHED BINARY CARD DECK - CD 2209 5889 AA. The cards are PREPUNCHED BINARY CARD DECK - CD 2209 5889 AA. read and checked for vatidity by issuing READ ops a10000Ua (for read-only devices) or STACKER SELECT READ ops 317840Ua (for multifunction devices). If the device is a read-only device then the section is ended here.

PART *2:* This part of the test seetion is only executed if the device is a multifunction device. The operator is instructed to take the cards from stacker 1 and place them back into the primary hopper of the device. The cards are read and checked for validity once again by issuing MULTI-READ ops @07840U@.

DEFAULT DATA: DATA SENSITIVE: OEf AULT LENGTH: LENGTH SENSITIVE:<br>DEFAULT RECORDS: RECORDS SENSITIVE: WARNING:  $45554$  and  $4AA4$ Yes Cmust run section #36 first). 80 columns No 150 Yes (must run section #36 first). Data and records are not operator sensitive if device is read-only.

#### ERROR 01

A TEST op 280000U2 is issued to the device to insure it is ready before the section is allowed to begin. The TEST op has either failed or timed out. Make sure the device is not hung.

### ERROR 02

The next card is read and checked for validity by issuing a READ op a10000Ua (read-only device) or a STACKER SELECT READ op a17840Ua. The op has failed, timed out, or completed with an atraction. The op-1<br>exception condition.

#### ERROR 03

 $\bigcirc$ 

If a card is read successfully by issuing the read op Csee ERROR 02), and data was received on the read op, then the data obtained is compared to the data expected. In this case the obtained data is not correct.

# ERROR 04

(·· *....*   $\sim$ 

> A card is believed to have been read successfully by issuing the read op discussed in ERROR  $02$ • but no data was received on the read operation.

#### ERROR 05

A TEST op 280000U2 is issued to the device to insure it is ready before part 2 of the section can begin. The TEST op has either failed or timed out. Make sure the device is not hung.

## ERROR 06

The next card is read and checked for validity by issuing a MULTI-READ op a07840Ua. The op has failed, timed out~ or completed with an exception condition.

## ERROR 07

If a card is read successfully by issuing the MULTI-READ op Csee ERROR 06), and data was received on the read op, then the data obtained is compared to the data expected. In this case the obtained data is not correct.

## ·£RROR 08

 $\ldots$ 

 $\widehat{\bigcap}$ ) *./*  A card is believed to have been read successfully by issuing the MULTI•READ op discussed in ERROR o&, but no data was received on the read operation.

 $\sim$ 

COMPANY CONFIDENTIAL 81000 BOLT CARD DEVICE TEST P.S. 2228 3626(A)

### Section #38 -- Card Unit Not Ready (All controls)

The test applies to all devices. The operator is asked to make the Card Unit not ready. Several valid ops are dispatched. The result descriptor will be checked to ensure that the Exception bit and the Not Ready bit are set.

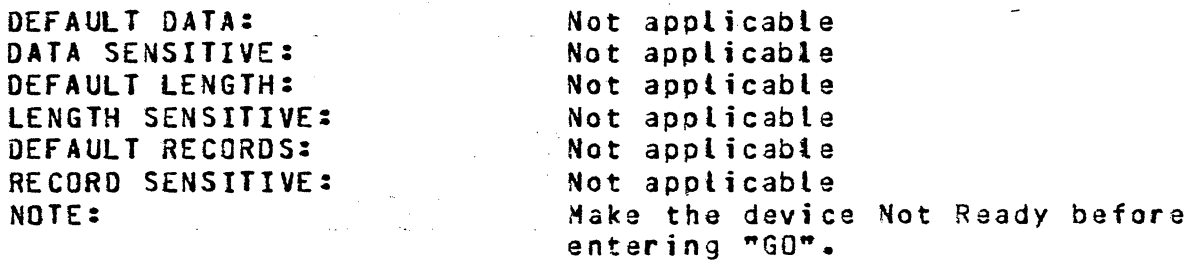

#### ERROR 01

A TEST op a80000Ua was issued to the device. It has failed, timed out, or completed with an unexpected result status field.

#### ERROR 02

A READ op  $0.0000001$  was issued to the device. It has failed, timed out, or completed with an unexpected result status field.

## ERROR 03

A PUNCH op  $34000000$  was issued to the device.  $\sqrt{1}$  has failed, timed *out,* or completed with an unexpected result status field.

#### ERROR 04

a MULTI-PUNCH op 347000Ua was issued to the device. It has failed, timed out, or completed with an unexpected result status field.

#### ERROR 05

A MULTI-PRINT op 227000U2 was issued to the device. It has failed, timed *out,* or completed with an unexpected result status field.

#### . ERROR 06

A MULTI PUNCH/PRINT op 267000U2 was issued to the device. It has failed, timed out, or completed with an unexpected result status field.

COMPANY CONFIDENTIAL **B1000 BOLT CARD DEVICE TEST** *?.S.* 22~8 3626CA>

## ERROR 07

A PUNCH PRINT READ op a57000U3 was issued to the device. It has failed, timed out, or completed with an unexpected result status field.

## ERROR 08

A PUNCH PRINT READ op 277000U3 was issued to the device. It has failed, timed out, or completed with an unexpected result status field.

#### ERROR 09

A PUNCH PRINT READ op 237000U2 was issued to the device. It has failed, timed out, or completed with an unexpected result status field.

## ERROR 10

 $\bigcirc$ 

A MULTI-READ op 307000U3 was issued to the device. It has failed, timed out, or completed with an unexpected result status field.

. '

COMPANY CONFIDENTIAL **B1000 BOLT CARD DEVICE TEST** P.S. 2223 3626CA}

# Section #39 -- Hoppers Empty (CRPPC, CRPC)

This test may oe run on any multifunction device. The operator is asked to empty both hoppers of the card device. The TEST op which is valid for the particular unit is dispatched. The result descriptor should return with the NOT\_READY, PRI~ARY\_HCPPER\_EMPTY, and SECONDARY\_HOPPER\_EMPTY exception bits on. The result descriptor is checked to insure that the proper result was returned.

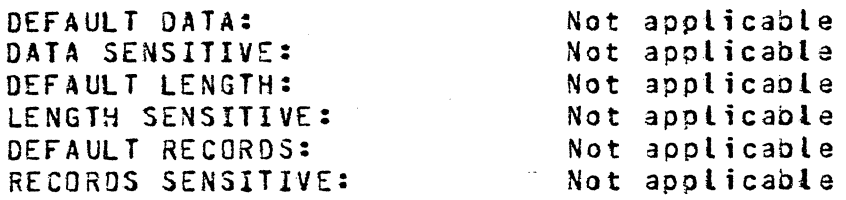

ERROR 01

No exception condition was flagged in the result status field.

#### ERROR 02

 $\bigcirc$ 

 $\bigcirc$ 

The PRIHARY\_HOPPER\_EMPTY result status bit was not set in the result descriptor.

#### ERROR 03

The SECONDARY\_HOPPER\_EMPTY result status bit was not set in the result descriptor.

#### ERROR 04

The NOT\_REAOY result status bit was not set in the result descriptor.

COMPANY CONFIDENTIAL 81000 BOLT CARD DEVICE TEST P.S. 2228 3626CA>

# Section #40 -- Test Wait/Ready (All controls)

The section may be run on any device. The operator is asked to make the device Not Ready. A Test Wait for Ready op a9000000 is dispatched to the Control. The op will not complete until the operator has made the device ready. The operator should make the device ready again as soon as possible. Successful completion of the op after the device has been made ready is expected. Failure of the op to complete in this case indicates a Control failure.

DEFAULT DATA: DATA SENSITIVE: DEFAULT LENGTH: LENGTH SENSITIVE: DEFAULT RECORDS: RECORDS SENSITIVE: NOTES:

Not applicable Not applicable Not applicable Not applicable Not applicable Not applicable The device must be made ready and not ready as requested.

A SECONDARY HOPPER EMPTY error may occur if the device has two hoppers and only one was filled with cards.

ERROR 01

The TEST/WAIT FOR READY op a90000Ua was issued to the device. It has failed, timed out, or completed with an exception condition.

COMPANY CONFIDENTIAL 81000 BOLT CARD DEVICE TEST P.S. 2228 3626CA)

## Section #41 -- Test Wait/Not Ready (All controls)

This test section may be run on any device. The operator is asked to make the device Ready. A Test Wait for Not Ready op is dispatched to the Control. The op will not complete until the operator has made the device Not  $\mathbb R$ eady. The operator should make the device Not Ready as soon as possible. Successful completion of the op is expected. If the op hangs then a fault with the Control is suspected.

DEFAULT DATA: DATA SENSITIVE: DEFAULT LENGTH: LENGTH SENSITIVE: DEFAULT RECORDS: RECORDS SENSITIVE: NOTE s:

Not applicable Not applicable Not applicable Not applicable Not applicable Not applicable The device must be made ready and not ready as requested.

ERROR 01

 $\ddot{\phantom{1}}$ 

 $|\bigcirc C$ 

 $\overline{\phantom{a}}$   $\overline{\phantom{a}}$ 

The TEST/WAIT FOR NOT READY op 288000U2 was issued to the device. The result status field did not show an exception condition as was expected.

### ERROR 02

The TEST/WAIT FOR NOT READY op a8BOOOUa was issued to the device. The result status field showed an exception condition but the NOT\_READY exception was not flagged as expected.

COMPANY CONFIDENTIAL 81000 BOLT CARD DEVICE TEST P.S. 2228 3626CA)

## APPENDIX A -- EXAMPLES

This appendix is provided to give the reader several examples of possilbe operator input to BOLT and the output that would probably be seen on the ODT from which BOLT was being executed. for the examples below, the BOLT job number js 10 and the BOLT "OOT" option is enabled.

# ON-LINE TEACH INFORMATION

 $\bigcirc$ 

 $\bigcirc$ 

10AX TEACH CD 35 : BOLT=10 : BOLT=lO : BOLT=lO : BOLT=lO : 80LT=10 : BOLT=lO LY. THIS TEST SECTION TERMINATES ON ANY EXC£PTION CONDITION. : BOLT=10 SINCE THIS TEST SECTION READS ANY DECK OF CARDS, A NOT READY : BOLT=lO : BOLT=10 FEATURE, THIS TEST SECTION ALSO COUNTS THE CARDS READ. : BOLT=lO : BOll=lO DEFAULT DATA: : BOLT=lO DATA SENSITIVE: : 80LT=10 DEFAULT LENGTH: : BOLT=10 LENGTH SENSITIVE: : BOLT=lO DEFAULT RECORDS: *:* BOLT=lO RECORD SENSITIVE: : BOLT=10 OEV1CES: : BOLT=lO : BOLT=lO : BOLT=lO \*\*\*\*\* ENTER NEXT COMMAND \*\*\*\*\* : BOLT=lO ACCEPT CARD: SECTION #35: READ ONLY, NO CHECK TEST THIS TEST SECTION IS DESIGNED TO ESTA9LISH CONFIDENCE IN THE CARD DEVICES ABILITY TO FEED AND STACK THE CARDS PROPER-CONDITION IS ASSUMED TO MEAN "NO MORE CARDS". AS AN ADDEO NOT APPLICABLE NOT APPLICABLE 80/96 COLUMNS, DEVICE DEPENDENT NO NOT APPLICABLE NO CRC, CRCI, CRPPC, CRPC

 $\overline{C}$ ' )

 $\bigcirc$ 

 $\bigcap$ \_/ SELECTING A CARD DEVICE -- DEVICE READY, HOPPERS FULL 10AX UNIT CONTROL CD3<br>: 80LT=10<br>: 80LT=10<br>: 80LT=10 . TOTAL UNITS<br>: BOLT=10 UNIT NAME =<br>: 80LT=10 : BOLT=10<br>: BOLT=10<br>: BOLT=10<br>: BOLT=10<br>: BOLT=10<br>: BOLT=10 : BOLT=10<br>: 80LT=10 FOR A BRIEF EXPLANATION OF THE CARD DEVICE TEST ENTER "TEACH" : BOLT=10<br>: BOLT=10<br>: BOLT=10<br>: aOLT=10<br>: BOLT=10<br>: BOLT=10<br>: BOLT=10 UNIT TABLE INFORMATION BOLT=10 TOTAL UNITS OBTAINED =  $01$ BOLT=10 UNIT NAME =  $CDB$   $PORT = 7$   $CHANNEL = 6$  UNIT = 0 CARO DEVICE TEST •• VERSION AA OPTIONAL CONFIDENCE TEST SECTIONS ARE 25 - 41<br>OPTIONAL DIAGNOSTIC TEST SECTIONS ARE 50 - 63 OPTIONAL DIAGNOSTIC TEST SECTIONS ARE BOLT=10 FOLLOWED BY A CARD DEVICE MNEMONIC ("CR" "CP" "CD"). FOR AN GOLT=10 EXPLANATION OF ANY CARD DEVICE TEST SECTION ENTER "TEACH" BOLT=10 EXPLANATION OF ANY CARD DEVICE TEST SECTION ENTER BOLT=10 FOLLOWED BY A CARD DEVICE MNEMONIC AND THE SECTION YOU WISH TO READ ABOUT (I.E. TEACH CP 36). \*\*\*\*\* ENTER NEXT COMMAND \*\*\*\*\* : BOLT=10 ACCEPT

.-:,' -.··,;:

 $A - 2$ 

SELECTING A CARD DEVICE -- ONE HOPPER NOT FULL 10AX UNIT CONTROL CDB  $: 80LT = 10$ UNIT TABLE INFORMATION  $: 60LT = 10$  $: 80L$ T=10 : BOLT=10 TOTAL UNITS OBTAINED = 01 : BOLT=10 UNIT NAME = CDB PORT = 7 CHANNEL = 6 UNIT = 0  $: 80L$ T=10  $:$  BOLT=10 CARD DEVICE TEST -- VERSION AA  $: 90LT = 10$  $:$  BOLT=10 OPTIONAL CONFIDENCE TEST SECTIONS ARE  $: 30LI = 10$  $25 - 41$  $: 901T = 10$ OPTIONAL DIAGNOSTIC TEST SECTIONS ARE 50 - 63  $: 80L$ T=10 : BOLT=10 FOR A BRIEF EXPLANATION OF THE CARD DEVICE TEST ENTER "TEACH" : BOLT=10 FOLLOWED BY A CARD DEVICE MNEMONIC ("CR" "CP" "CD"). FOR AN : BOLT=10 EXPLANATION OF ANY CARD DEVICE TEST SECTION ENTER "TEACH" : BOLT=10 FOLLOWED BY A CARD DEVICE MNEMONIC AND THE SECTION YOU WISH : BOLT=10 TO READ ABOUT (I.E. TEACH CP 36).  $:$   $BOLI=10$ : 80LT=10 TEST OP ISSUED TO CARD DEVICE COMPLETED WITH EXCEPTION. : BOLT=10 THE OP CODE DISPATCHED WAS: 300000 : BOLT=10 THE RESULT STATUS FIELD IS: C04082 : BOLT=10 THE FOLLOWING RESULTS STATUS BITS ARE ON:  $: BOLT=10$ RS BIT 1: OPERATION COMPLETE 2: EXCEPTION CONDITION  $: 80LT = 10$ RS BIT  $: 80LT = 10$ RS BIT 10: SECONDARY HOPPER EMPTY RS BIT 17: OPERATION COMPLETE  $:$  BOLT=10 RS BITS 18-24: 80 COLUMN CARD READ/PUNCH/PRINT CONTROL  $:$  BOLT=10  $: 30LT = 10$ : BOLT=10 \*\*\*\*\* ENTER NEXT COMMAND \*\*\*\*\* : BOLT=10 ACCEPT

COMPANY CONFIDENTIAL B1000 BOLT CARD DEVICE TEST  $P-S = 2228 3626(A)$ 

#### TEST EXECUTION --SECTION 40

10AX SECTION 403 GO; : BOLT=10 BEGINNING OF TEST ON CDA : BOLT=10 CDA: BEGIN SECTION 40: TEST/WAIT FOR READY. : BOLT=10 PLEASE MAKE THE CARD DEVICE NOT READY. : BOLT=10 THEN ENTER GO.  $: 30LT = 10$ BOLT=10 \*\*\*\*\* ENTER NEXT COMMAND \*\*\*\*\*  $\bullet$ : BOLT=10 ACCEPT 10AX GO  $: 80LT = 10$ : BOLT=10 A "TEST AND WAIT FOR READY" OPERATION HAS BEEN ISSUED TO CDA. : BOLT=10 YOU HAVE 1 AND 1/2 MINUTES TO MAKE THE CARD DEVICE READY.  $:$  BOLT=10 : BOLT=10 TEST/WAIT OP COMPLETED WITHOUT EXCEPTION OR AS EXCEPTION. : BOLT=10 CDA: END SECTION 40: TEST/WAIT FOR READY. : BOLT=10 END OF TEST ON UNIT CDA -- O ERRORS REPORTED. : BOLT=10 \*\*\*\*\* ENTER NEXT COMMAND \*\*\*\*\* : BOLT=10 ACCEPT

BURROUGHS CORPORATION COMPUTER SYSTEMS GROUP SANTA BARBARA PLANT COMPANY CONFIDENTIAL 81000 BOLT CARO DEVICE TEST P.S. 2228 3626CA> TEST EXECUTION -- SECTION 40 CWITH EXCEPTION) 10AX SECTION 40; GO; : BOLT=lO BEGINNING OF TEST ON COA : BOLT=lO COA: BEGIN SECTION 40: TEST/WAIT FOR READY. : 80LT=10 PLEASE MAKE THE CARO DEVICE NOT R£AOY. : BOLT=lO THEN ENTER GO. : BOLT=lO : 30LT=10 \*\*\*\*\* ENTER NEXT COMMAND \*\*\*\*\* : BOLT=lO ACCEPT lOAX GO : BOLT=lO : BOLT=lO A "TEST AND WAIT FOR READY" OPERATION HAS BEEN ISSUED TO CDA. : BOLT=10 YOU HAVE 1 ANO 1/2 MINUTES TO MAKE THE CARD DEVICE READY. : 80LT=10 : BOLT=10 CDA:SEC 40:ERR# 01 - TEST/WAIT FOR READY OPERATION FAILED. : BOLT=10 THE OP CODE DISPATCHED WAS: 900000 : 80LT=10 THE RESULT STATUS FIELD IS: C0408A : BOLT=10 THE FOLLOWING RESULT STATUS BITS ARE ON: : BOLT=10<br>: 801T=10 *:* BOLT=lO : BOLT=lO : BOLT=lO : BOLT=10 CDA: END : BOLT=lO : BOLT=lO END or TEST ON UNIT CDA -- 1 ERRORS REPORTED. : BOLT=lO \*\*\*\*\* ENTER NEXT COMHANO \*\*\*\*\* : BOLT=lO ACCEPT RS BIT THE OPERATION COMPLETE<br>RS BIT The EXCEPTION CONDITION RS BIT 2: EXCEPTION CONDITION<br>RS BIT 10: SECONDARY HOPPER EM 10: SECONDARY HOPPER EMPTY<br>17: OPERATION COMPLETE RS BIT 17: OPERATION COMPLETE RS BITS 16•24: 96 COLUMN CARO READ/PUNCH CONTROL SECTION 40: TEST/WAIT FOR READY. 0001 SECTION ERRORCS> REPORTED.

. ---·-·------·-

 $\bigcirc$ 

. . ·~ • ..

#### A-5

COMPANY CONFIDENTIAL B1000 BOLT CARD DEVICE TEST  $P-S. 2228 3626(A)$ 

## TEST EXECUTION -- SECTION 26

BURROUGHS CORPORATION

SANTA BARBARA PLANT

COMPUTER SYSTEMS GROUP

10AX SECTION 26; GO; : BOLT=10 BEGINNING OF TEST ON CDA : BOLT=10 CDA: BEGIN SECTION 26: PUNCH RIPPLE TEST 80. : BOLT=10 PLEASE PLACE 150 (OR MORE) BLANK CAROS IN HOPPER 1. : BOLT=10 THEN ENTER "GO".  $:$   $BOLT=10$ : BOLT=10 \*\*\*\*\* ENTER NEXT COMMAND \*\*\*\*\* : BOLT=10 ACCEPT 10AX GO : BOLT=10 OPERATOR: PLEASE MAKE THE CARD DEVICE READY. THEN ENTER "GO".  $: 80LT = 10$ 10AX GO : BOLT=10 TAKE THE CARDS FROM STACKER 1 AND PLACE THEM IN HOPPER 1. : BOLT=10 PUSH THE RESET BUTTON THEN THE START BUTTON ON THE DEVICE. : BOLT=10 THEN ENTER "GO".  $:$  BOLT=10  $\ddot{\bullet}$ BOLT=10 \*\*\*\*\* ENTER NEXT COMMAND \*\*\*\*\* : BOLT=10 ACCEPT  $10AX$  GD : BOLT=10 CDA: END SECTION 26: PUNCH RIPPLE TEST 80. : BOLT=10 END OF TEST ON CDA -- 0 ERRORS REPORTED. : BOLT=10 \*\*\*\*\* ENTER NEXT COMMAND \*\*\*\*\* : BOLT=10 ACCEPT

 $A - 6$ 

COMPANY CONFIDENTIAL B1000 BOLT CARD DEVICE TEST P.S. 2228 3626(A)

# TEST EXECUTION -- SECTION 30 10AX SECTION 30; GO; : BOLT=10 BEGINNING OF TEST ON CDA : BOLT=10 CDA: BEGIN SECTION 30: PUNCH/PRINT READ. : BOLT=10 PLEASE PLACE 150 (OR MORE) BLANK CARDS IN HOPPER 1. : BOLT=10 THEN ENTER "GO".  $:$  BOLT=10 : BOLT=10 \*\*\*\*\* ENTER NEXT COMMAND \*\*\*\*\* : BOLT=10 ACCEPT 10AX GO : BOLT=10 TAKE THE CARDS FROM STACKER 1 AND PLACE THEM IN HOPPER 1. : BOLT=10 PUSH THE RESET BUTTON THEN THE START BUTTON ON THE DEVICE. : BOLT=10 THEN ENTER "GO".  $: BOLT=10$ : BOLT=10 \*\*\*\*\* ENTER NEXT COMMAND \*\*\*\*\* : BOLT=10 ACCEPT 10AX GO : BOLT=10 TAKE THE CARDS FROM STACKER 1 AND PLACE THEM IN HOPPER 1. : BOLT=10 PUSH THE RESET BUTTON THEN THE START BUTTON ON THE DEVICE. : BOLT=10 THEN ENTER "GO".  $:$  801.5=10 : BOLT=10 \*\*\*\*\* ENTER NEXT COMMAND \*\*\*\*\*  $: 80LT = 10$  ACCEPT 10AX GO : BOLT=10 CDA: END SECTION 30: PUNCH/PRINT READ. : BOLT=10 END OF TEST ON CDA -- 0 ERRORS REPORTED. : BOLT=10 \*\*\*\*\* ENTER NEXT COMMAND \*\*\*\*\*  $: BOLT=10 ACCEPT$

BURROUGHS CORPORATION

COMPUTER SYSTEMS GROUP

SANTA BARBARA PLANT

 $A - 7$ 

COMPANY CONFIDENTIAL **B1000 BOLT CARD DEVICE TEST**  $P-S = 2228 3626(A)$ 

#### TEST EXECUTION --SECTION 35

10AX SECTION 35; GO; : BOLT=10 BEGINNING OF TEST ON CDA : BOLT=10 CDA: BEGIN SECTION 35: READ NO CHECK TEST. : BOLT=10 PLEASE PUT ANY DECK OF CARDS INTO HOPPER 1. : BOLT=10 THEN ENTER "GO".  $: 80L$ T=10 : BOLT=10 \*\*\*\*\* ENTER NEXT COMMAND \*\*\*\*\* : BOLT=10 ACCEPT 10AX GO 1 BOLT=10 150 CARDS WERE READ IN "READ NO CHECK" TEST SECTION. SECTION 35: READ NO CHECK TEST. : BOLT=10 CDA: END : BOLT=10 END OF TEST ON CDA -- 0 ERRORS REPORTED. : BOLT=10 \*\*\*\*\* ENTER NEXT COMMAND \*\*\*\*\*  $: 80LT = 10$  ACCEPT

BURROUGHS CORPORATION COMPANY CONFIDENTIAL B1000 BOLT CARD DEVICE TEST COMPUTER SYSTEMS GROUP  $P-S. 2228 3626(A)$ SANTA BARBARA PLANT USING BOLT TRACING OPTION -- TRACE DESC 10AX SECTION 38; TRACE DESC; : BOLT=10 \*\*\*\*\* ENTER NEXT COMMAND \*\*\*\*\* : BOLT=10 ACCEPT 10AX GO : BOLT=10 BEGINNING OF TEST FOR UNIT CRA : BOLT=10 CRA: BEGIN SECTION 38: CARD UNIT NOT READY. : BOLT=10 OPERATOR: PLEASE MAKE THE CARD DEVICE NOT READY. : BOLT=10 THEN ENTER "GO".  $: 80L$ T=10 : BOLT=10 \*\*\*\*\* ENTER NEXT COMMAND \*\*\*\*\* : BOLT=10 ACCEPT 10AX GO : BOLT=10 \*\*\*\*\* TRACE OF TEST SECTION DESCRIPTOR BEFORE DISPATCHING:  $: 30L$ T=10 **TEST** DESCR.  $:$  BOLT=10  $:$  BOLT=10 **RESULT:**  $000000$  $OP:$ 300000 AFIELD:  $000000$  $:$  BOLT=10 000000 XRSLT1: 00000000 : BOLT=10 LINK: -0000001 BFIELD: XRSLT2:  $BOLT=10$ PRT/CH: 72 CFIEL0:  $000000$  $00000000$  $\ddot{\bullet}$  $:$  BOLT=10 LENGTH: 000000 (000000)  $:$  BOLT=10 \*\*\*\*\* TRACE OF TEST SECTION DESCRIPTOR AFTER DISPATCHING:  $: 80LT = 10$  $:$  BOLT=10 **TEST** DESCR.  $\approx$  BOLT=10 : BOLT=10 **RESULT:** E0008D  $: 80L$ T=10  $\mathsf{QP:}\quad$ 800000 AFIELD: 000000  $000000$ XRSLT1:  $00000000$ : BOLT=10 LINK: -0000001 BFIELD: PRT/CH: 72 CF IELD:  $000000$ XRSLT2:  $00000000$  $:$  BOLT=10 LENGTH: 000000 (000000)  $:$  BOLT=10  $: 80LT = 10$ \*\*\*\*\* TRACE OF TEST SECTION DESCRIPTOR BEFORE DISPATCHING:  $: 80L$ T=10  $: 80LT = 10$ **TEST** DESCR.  $: 80LT = 10$ --------- $:$  BOLT=10 000000 74 C **RESULT:**  $:$  BOLT=10  $DP:$ 000000 AFIELD: 000000 00000000 LINK: -0000001 **BFIELD:**  $000000$ XRSLT1:  $: 80L$ T=10 **PRI/CH:** 00000000  $\pm$  801  $T = 10$ 72 CFIELD:  $000000$ XRSLT2: **LENGTH:** 000000 (000000)  $: 80LT = 10$  $:$  BOLT=10 \*\*\*\*\* TRACE OF TEST SECTION DESCRIPTOR AFTER DISPATCHING:  $: 80LT = 10$ TEST DESCR.  $:$  80LT=10  $: 80LT = 10$  $:$  80LT=10  $000000$ 000000 **RESULT:** E00080  $:$  BOLT=10  $\Box P$ : AFIELD: 00000000 000000 XRSLT1: LINK: -0000001  $: 80 LT = 10$ BFIELD: XRSLT2: 00000000  $:$  BOLT=10 PRT/CH: 72 CF IELD: 000000 LENGTH: 000000 (000000)  $:$  BOLT=10

 $A - 9$ 

COMPANY CONFIDENTIAL B1000 BOLT CARD DEVICE TEST P.S. 2228 3625(A)

 $:$  801  $T = 10$ : BOLT=10 CRA: END SECTION 38: CARD UNIT NOT READY. : BOLT=10 END OF TEST ON UNIT CDA -- 0 ERRORS REPORTED. : BOLT=10 \*\*\*\*\* ENTER NEXT COMMAND \*\*\*\*\* : BOLT=10 ACCEPT

# PCAP NODE TESTING

Suppose that there are 100 cards in the primary hopper of CRA and the device is ready. To read the first 50 columns of all 100 cards using LOGICAL I/O the following is done:

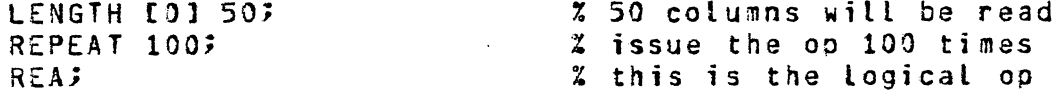

Recall that LOGICAL I/O uses the zero PCAP Mode I/O descriptor. No descriptors can be linked using this level of PCAP Mode Testing. To accomplish the same thing with Physical PCAP I/0 (using PCAP Mode I/O descriptor 4 this time) one would do the following:

LENGTH [4] 50 REPEAT 100; OP 141 20000002; **LINK [4]; SEND [4];** 

% 50 columns will be read % issue the op 100 times<br>% this is the physical op<br>% make sure descriptor not linked % issue the read ops

 $\sqrt{ }$ 

 $\bigcirc$ I

COMPANY CONFIDENTIAL 81000 BOLT CARO DEVICE TEST *?.S.* 2228 3626CAJ

INDEX

A DEVICE WHICH CAN READ CARDS IS NEEDED.  $7-3$ ABBREVIATIONS 1-3 AN 80 COLUMN CARD READER DEVICE IS NEEDED FOR SECTION. 7-4<br>AN 80 COLUMN PUNCH DEVICE IS NEEDED FOR SECTION. 7-3 AN 80 COLUMN PUNCH DEVICE IS NEEDED FOR SECTION. AN 30 OR 96 COLUMN MULTIFUNCTION IS NEEDED FOR SECTION. 7-4 APPENDIX A -- EXAMPLES A-1 BACKGROUND INFORMATION 2-1 CARD DEVICE TEST INITIALIZATION PROCEDURES 7•1 CARD PUNCH CONTROL (CPC) 6-3<br>CARD READER CONTOL (CRC) 6-1 CARD READER CONTOL (CRC) CARD UNIT OBTAINED NOT RECOGNIZED AS BEING VALID. 7•2 CLEARING WAIT STATIONS 3-5 CONTROL CARDS "?" 3-6 CONTROL IO CSITS 13-241 5-3 OATA TRANSFER 2•1 DEVICE GOING NOT READY ERROR DOCUMENTATION FOR PREDEFINED TEST SECTIONS 3-10 ERROR REPORTING fOR PREDEFINED TEST SECTIONS 3•9 ERROR 01 01 a-1, a-3. a-s. *a-1,* a-9, a-13, a-16. a-19 ERROR 02 ERROR 03 ERROR 04 ERROR 05 ERROR 06 ERROR 07 ERROR 08 ERROR 09 ERROR 10 ERROR 11 ERROR 12 ERROR 13 a-14. *a-11,* a-zo. 8-23 ERROR 14 ERROR 15 ERRUR IS 3-14-3-17-3-20-3-23<br>EXAMPLE -- LOGICAL AND PHYSICAL PCAP TESTING 3-12 • a-22, a-24, a-25. a-21. a-2a. *a-30,* a-32 *,* s-33, s-34 a-1, a-3, *a-&, a-1,* s-10. a-13, s-16. a-19 *, a-22. a-zs,* a-25, a-21. a-2a. a-30, a-32  $9 - 34$ a-2. a-4, a-&, *a-a,* s-10. a-13, a-16. e-19 *, s-zz,* a-2s. a-21. a-2a. a-30. a-32 a-2, a-4~ *a-&,* a-a. a-13. a-1&. a-19. a-22 • a-25. a-21. a-29~ a-30, a-32 a-2, a-4, a-&. a-a. 8-13, 6-16• e-19. a-22  $-8 - 25 - 8 - 29 - 8 - 30$ a-2. a-4, a-6, a-a. a-13, a-1&, a-19, a-22 *,* a-zs, a-29. a-30 a-2. a-•· a-6. *6-a,* a-13. 8-16• a-19. 8-22 *,* s-25. s-29, a-31 a-6. a-13, a-16, s-19. a-22, a-2s. *a-z9,* a-31  $8-14$ ,  $8-17$ ,  $8-20$ ,  $8-23$ ,  $8-31$  $8-14$ ,  $8-17$ ,  $8-20$ ,  $8-23$ ,  $8-31$  $8-14$ ,  $8-17$ ,  $8-20$ ,  $8-23$ s-14, s-11~ *a-zo,* a-23  $8-14$ ,  $3-17$ ,  $8-20$ ,  $8-23$  $3 - 14$   $8 - 17$ ,  $8 - 20$ ,  $8 - 23$ 

### $IX-1$

BURROUGHS CORPORATION COMPANY CONFIDENTIAL COMPUTER SYSTEMS GROUP B1000 BOLT CARD DEVICE TEST SANTA BARBARA PLANT  $P.S. 2228 3626(A)$ EXCEPTION CONDITION (BIT 2)  $-5 - 1$ FOR BEST RESULTS WITH PREDEFINED TEST SECTIONS  $3 - 5$ GENERAL  $2 - 1$ INITIALIZATION ERRORS  $7 - 1$ INITIALIZE CARD DEVICE TEST  $7 - 1$ INITIALIZE CARD DEVICE TEST SECTION  $7 - 3$ INPUT CHECK (BIT 11)  $5 - 7$ INTRODUCTION  $1 - 1$ LOGICAL PCAP TESTING  $3 - 11$ MEMORY PARITY ERROR (BIT 6)  $5 - 2$ MORE ON PREDEFINED CARD DEVICE TEST SECTIONS  $3 - 4$ MULTIFUNCTION DEVICES  $3 - 7$ NOT READY (BIT 3)  $5 - 1$ ON-LINE TEACH INFORMATION  $A-1$ OPERATING INSTRUCTIONS  $3 - 1$ OPERATION CODES  $4 - 1$ OPERATION COMPLETE (BIT 1)  $5 - 1$ OPERATION COMPLETE (BIT 17)  $5 - 3$ OPERATOR SENSITIVE  $3 - 4$ OPTIONAL CONFIDENCE TEST SECTIONS  $1 - 1$ ,  $8 - 1$ PCAP MODE TESTING  $A - 10$ PCAP TESTING  $3 - 11$ PHYSICAL PCAP TESTING  $3 - 12$ PREDEFINED OPTIONAL CONFIDENCE TEST SECTIONS  $3 - 3$ PRIMARY HOPPER EMPTY (BIT 9)  $5 - 3$ PRINT (CRPPC)  $4 - 7$ PUNCH (CRPPC, CRPC)  $4 - 6$ PUNCH CHECK (BIT 8)  $5 - 2$ PUNCH ONLY DEVICES  $3 - 8$ PUNCH-PRINT (CRPPC, CRPC)  $4 - 8$ PUNCH-PRINT/READ (CRPPC, CRPC)  $L = 3$ READ (CRPPC, CRPC)  $4 - 3$ READ (CRC)  $4 - 2$ READ CHECK (BIT 7)  $5 - 2$ READ ONLY DEVICES  $3 - 8$ RELATED DOCUMENTS  $1 - 2$ RESERVED (BIT 5)  $5 - 2$ RESERVED (BITS  $12 - 16$ )  $5 - 3$ RESULT STATUS BIT MEANINGS  $5 - 1$ RESULT STATUS INFORMATION  $5 - 1$ SECONDARY HOPPER EMPTY (BIT 10)  $5 - 3$ Section #25 -- Punch Ripple Test 96 (CRPC)  $8 - 1$ Section #26 -- Punch Ripple Test 80 (CRPPC, CPC)  $8 - 3$ Section #27 -- Duplicate Cards (CRPPC, CRPC)  $8 - 5$ 

## $TX-2$

COMPANY CONFIDENTIAL BURROUGHS CORPORATION 81000 BOLT CARO DEVICE TEST COMPUTER SYSTEMS GROUP SANTA BARBARA PLANT  $P-S = 2228 3626(A)$ Section #28 -- Punch/Print Diff Data (CRPPC, CRPC)  $8-7$ Section #29 -- Print Cards, Use All Stackers (CRPC, CRPPC) 8-9<br>Section #30 -- Punch/Print/Read (CRPPC, CRPC) 8-12 Section #30 -- Punch/Print/Read (CRPPC, CRPC) Section #31 -- Punch/Print Diff Data/Read (CRPPC, CRPC) 3-15 Section #32 -- Punch/Read (CRPPC, CRPC) 8-18<br>Section #33 -- Print and Read (CRPPC, CRPC) 8-21 Section #33 -- Print and Read (CRPPC, CRPC) 8-24 Section  $#34$  -- Read Only (CRC, CRPPC, CRPC) Section #35 -- Read No Check (CRC,CRPPC,CRPC) 8-26 Section  $#36$  -- Punch Binary Test (CRPPC, CPC)  $8-27$ Section #37 -- Read Binary Test (CRPPC, CRC) 8-28 Section #38 -- Card Unit Not Ready (A11 controls) 8-30<br>Section #39 -- Hoppers Empty (CRPPC, CRPC) 8-32 Section #39 -- Hoppers Empty (CRPPC, CRPC) Section #40 -- Test Wait/Ready (All controls) 8-33 Section #41 -- Test Wait/Not Ready (All controls) 8-34 SECTION INITIALIZATION ERRORS 7-3 SELECTING A CARD DEVICE -- DEVICE READY, HOPPERS FULL A-2 SELECTING A CARD DEVICE -- ONE HOPPER NOT FULL A-3 SPECIAL NOTES FOR TEST SECTIONS 30-THROUGH 33 8-11<br>STACKER SELFCT/READ (CRPPC, CRPC) 4-4 STACKER SELECT/READ (CRPPC, CRPC) SUGGESTED TESTING SEQUENCE CPREDEFINEO SECTIONS) 3-7 TEST (CRC, CPC) 4-10<br>TEST (CRPPC, CRPC) 4-11 TEST (CRPPC, CRPC) 4-11<br>TEST EXECUTION -- SECTION 26 TEST EXECUTION -- SECTION 26 A-5<br>TEST EXECUTION -- SECTION 30 A-7 TEST EXECUTION -- SECTION 30 A-7<br>TEST EXECUTION -- SECTION 35 A-8 TEST EXECUTION ---<br>TEST EXECUTION WEST EXECUTION ....-- SECTION 40 ... A-4 ...<br>THEST EXECUTION ... ... SECTION 40 CWITH EXCEPTION> A-5 TEST-OP ISSUED TO THE CARD DEVICE COMPLETED WITH AN EXCEPTION. 7-2 TEST SECTION DOCUMENTATION 3-6 THE CARD TEST HAS FAILED DURING INITIALIZATION. 7-2 THE CONTROL HAS NOT BEEN SELECTED. USING BOLT TRACING OPTION -- TRACE DESC A-9 VALID RESULT BITS FOR EACH CONTROL 6-1 VALIDITY ERROR or CONTROL CARD (BIT 4) 5-1 WRITE (CPC) 4-5 80 COLUMN MULTIFUNCTION OR PUNCH DEVICE NEEDED FOR SECTION.  $7 - 3$ 80 COLUMN READ/PUNCH/PRINT CONTROL CCRPPC) 6•2 9G COLUMN MULTIFUNCTION DEVICE NEEDED FOR SECTION. 7•3 '96 COLUMN READ/PUNCH/PRINT CONTROL 6-4

 $\sqrt{ }$ .. -··

 $\Box$ <sup>I</sup>,';1

> · .. 1

i. I

 $\vdash 4$  $\frac{1}{2}$   $IX-3$ 

( (

' ..